## **COM-KB**

 AMD® Embedded G-series APU (SoC) AMD® GX-420CA Quad-core 2.0GHz SOC with AMD Radeon™ HD 8400E Graphics AMD® GX-217GA Dual-core 1.65GHz SOC with AMD Radeon™ HD 8280E Graphics Gigabit Ethernet 2 SATA 6.0Gb/s 8 USB2.0, 2 USB3.0 5 PCI-E[x1] COM Express CPU Module

> COM-KB Manual 1st Ed. February 21, 2014

## Copyright Notice

This document is copyrighted, 2014. All rights are reserved. The original manufacturer reserves the right to make improvements to the products described in this manual at any time without notice.

No part of this manual may be reproduced, copied, translated, or transmitted in any form or by any means without the prior written permission of the original manufacturer. Information provided in this manual is intended to be accurate and reliable. However, the original manufacturer assumes no responsibility for its use, or for any infringements upon the rights of third parties that may result from its use.

The material in this document is for product information only and is subject to change without notice. While reasonable efforts have been made in the preparation of this document to assure its accuracy, AAEON assumes no liabilities resulting from errors or omissions in this document, or from the use of the information contained herein.

AAEON reserves the right to make changes in the product design without notice to its users.

## Acknowledgments

All other products' name or trademarks are properties of their respective owners.

- AMI is a trademark of American Megatrends Inc.
- Intel<sup>®</sup>, Core™ and Celeron<sup>®</sup> are trademarks of Intel® Corporation.
- Microsoft Windows is a registered trademark of Microsoft Corp.
- ITE is a trademark of Integrated Technology Express, Inc.
- IBM, PC/AT, PS/2, and VGA are trademarks of International Business Machines Corporation.
- SoundBlaster is a trademark of Creative Labs, Inc.

All other product names or trademarks are properties of their respective owners.

## Packing List

Before you begin installing your card, please make sure that the following materials have been shipped:

- 4 M2.5 Screw
- 1 DVD-ROM for manual (in PDF format) and drivers
- 1 COM-KB

If any of these items should be missing or damaged, please contact your distributor or sales representative immediately.

## **Contents**

#### **Chapter 1 General Information**

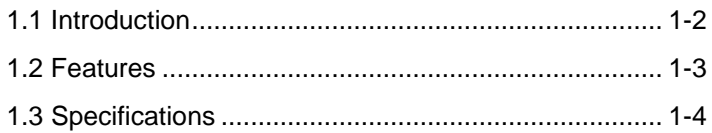

#### **Chapter 2 Quick Installation Guide**

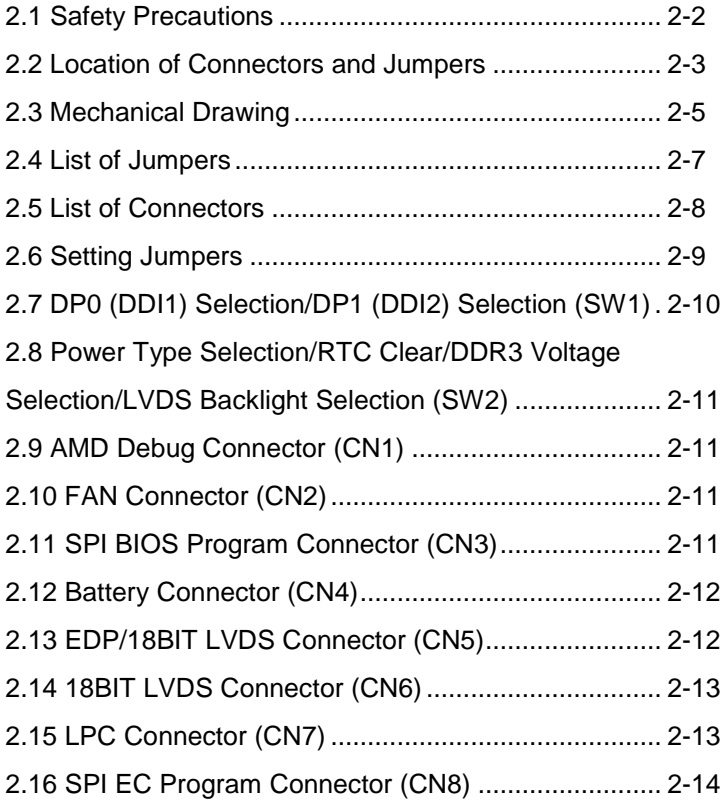

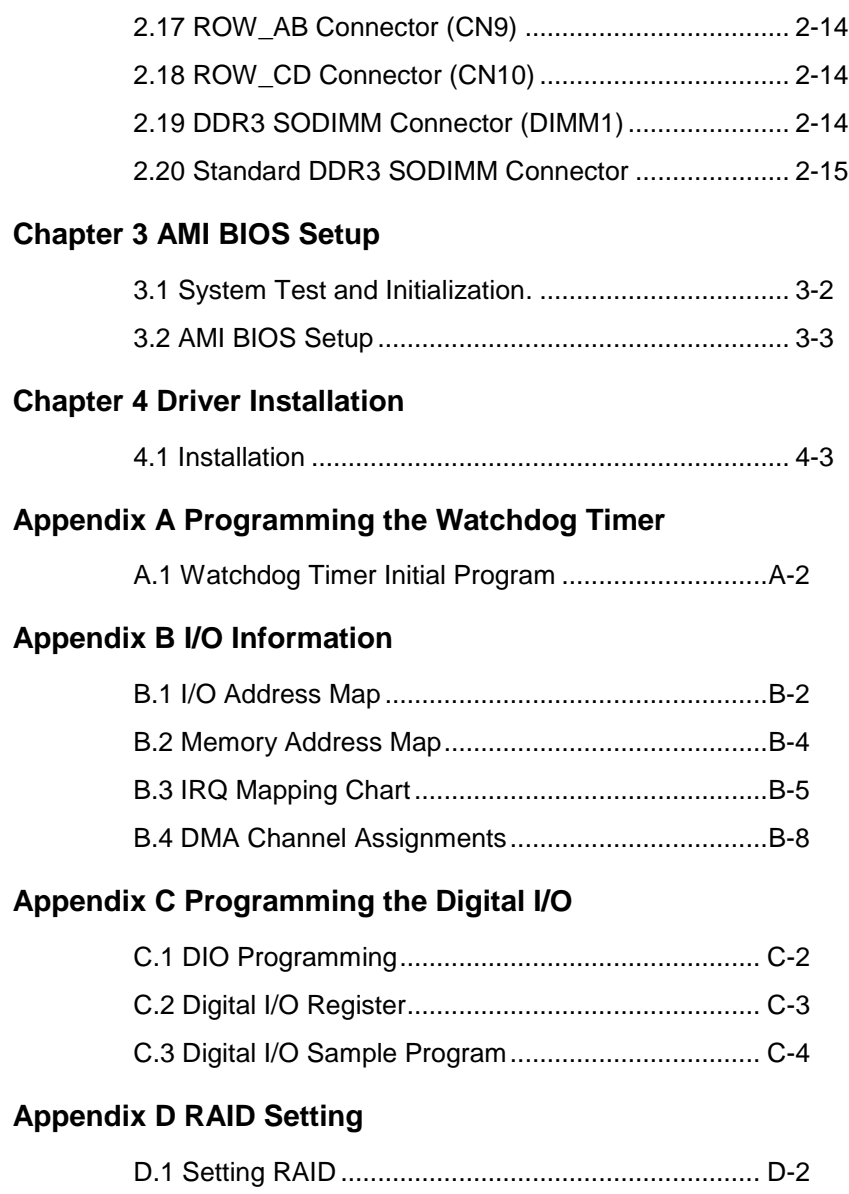

# **Chapter** 1

## **General Information**

*Chapter 1 General Information* 1- 1

#### **1.1 Introduction**

AAEON, a leading embedded board manufacturer, is pleased to announce the debut of their new generation COM Express Module-- COM-KB. The COM-KB is a cutting-edge product that provides high performance and low power consumption in the embedded market.

COM-KB adopts the latest AMD embedded G-Series SoC processor. The system memory deploys with one SODIMM 204-pin DDR3/DDR3L-1600 memory up to 16 GB. In addition, Realtek RTL8111E supports Gigabit Ethernet that allows faster network connections. This model applies five PCI-Express[x1], one LPC bus and two SMBus. Moreover, two SATA 3.0Gb/s are configured on the COM-KB. COM-KB also equips eight USB2.0 (included two USB3.0) for flexible I/O expansions.

The display of COM-KB supports up to three independent displays simultaneously. This brand new COM Express Module is developed to cater to the requirements of Automation, Medical, ticket machine, transportation, gaming, KIOSK, and POS/POI applications.

#### **1.2 Features**

- AMD® Embedded G-Series SOC APU
- AMD® GX-415GA Quad-core 1.5GHz SOC with AMD Radeon™ HD 8330E Graphics
- AMD® GX-210HA Dual-core 1.0GHz SOC with AMD Radeon™ HD 8210E Graphics
- AMD® GX-420CA Quad-core 2.0GHz SOC with AMD Radeon™ HD 8400E Graphics
- AMD® GX-217GA Dual-core 1.65GHz SOC with AMD Radeon™ HD 8280E Graphics
- DDR3/DDR3L-1600 SODIMM, Max. 16GB
- Realtek RTL8111E Gigabit Ethernet
- HDMI x 1, DDI x 2, eDP x 1/ LVDS x 1 (18-bit Single-channel LVDS LCD; 24-bit Dual-channel LVDS LCD) (Shared Between eDP and LVDS)
- High Definition Audio Interface
- SATA 6.0Gb/s x 2
- USB2.0 x 8 (Included USB3.0 x 2)
- PCI-Express[x1] x 5; or PCI-Express[x4] x1 + PCI-Express  $[x1] \times 4$
- DC Input Range, +12V
- COM Express Basic Module, Pin-out Type 6, COM.0 Rev. 2.1

#### **1.3 Specifications**

#### **System**

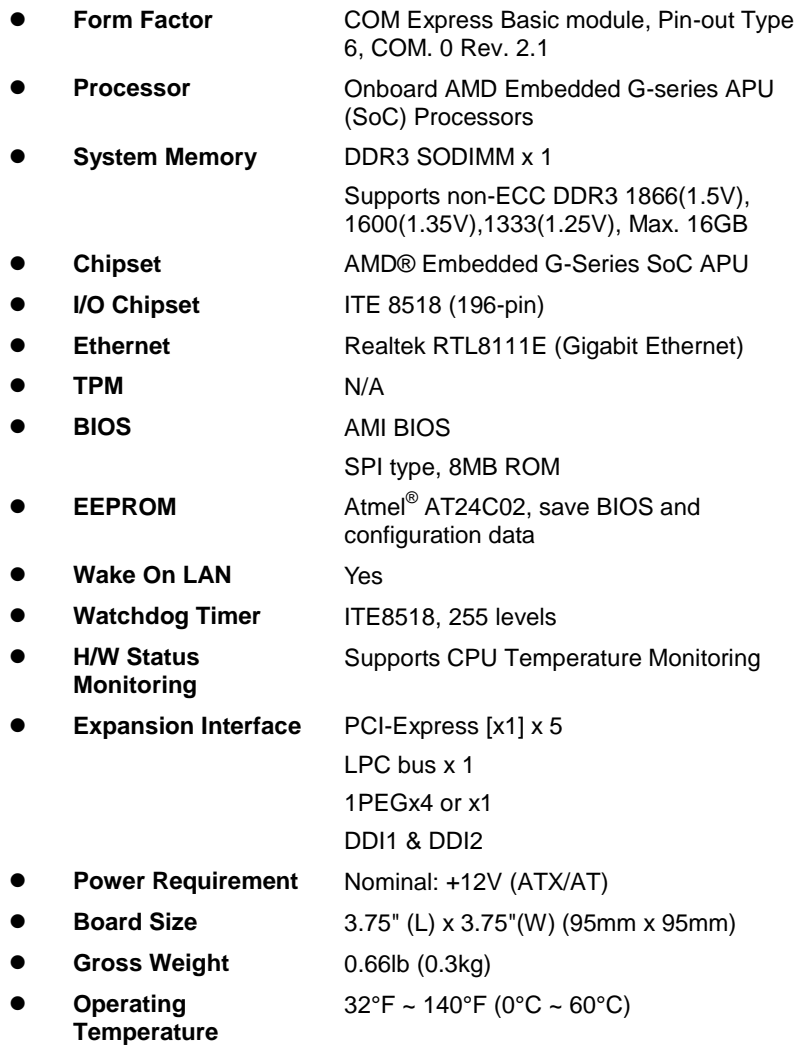

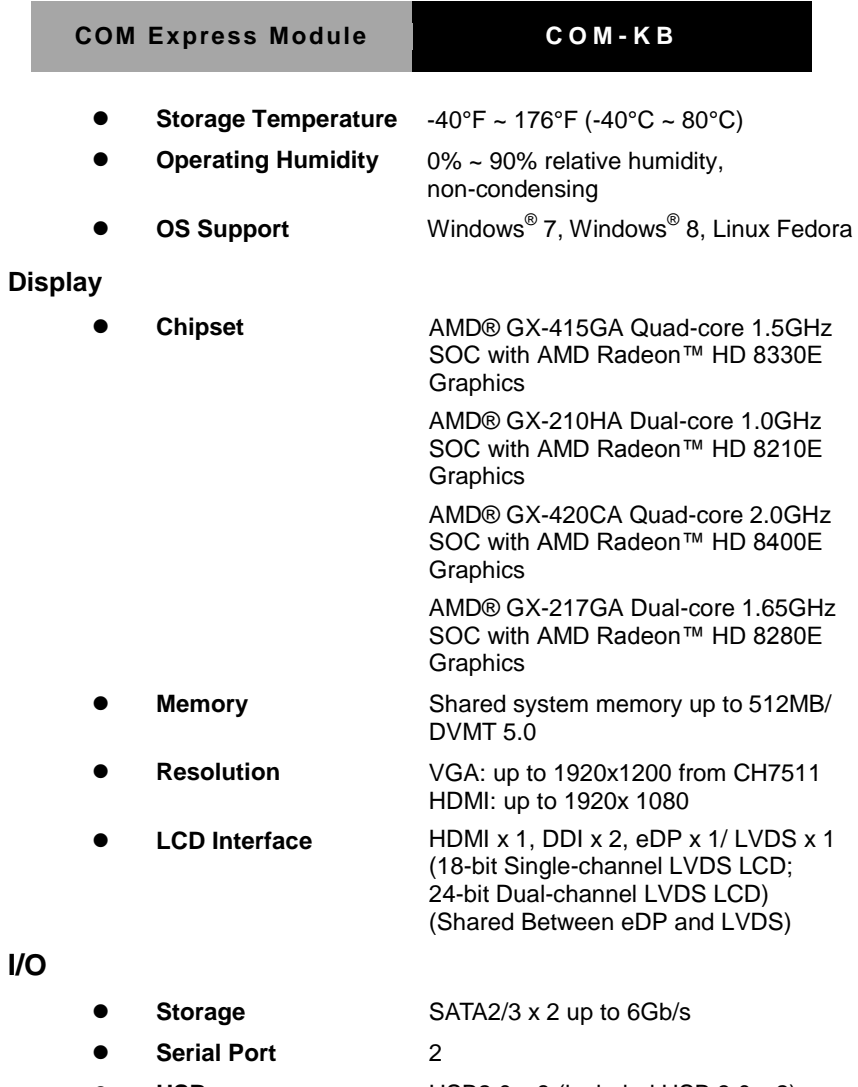

- 
- 

**USB** USB2.0 x 8 (included USB 3.0 x 2)

- Audio **High definition audio**
- **e** GPIO 8, Shared with SD

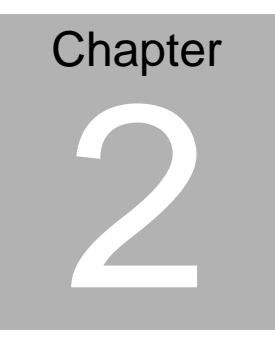

## **Quick Installation Guide**

 *Chapter 2 Quick Installation Guide* 2-1

#### **2.1 Safety Precautions**

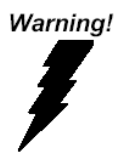

*Always completely disconnect the power cord from your board whenever you are working on it. Do not make connections while the power is on, because a sudden rush of power can damage sensitive electronic components.*

Caution!

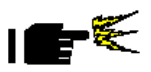

*Always ground yourself to remove any static charge before touching the board. Modern electronic devices are very sensitive to static electric charges. Use a grounding wrist strap at all times. Place all electronic components on a static-dissipative surface or in a static-shielded bag when they are not in the chassis*

#### **2.2 Location of Connectors and Jumpers**

#### **Component Side**

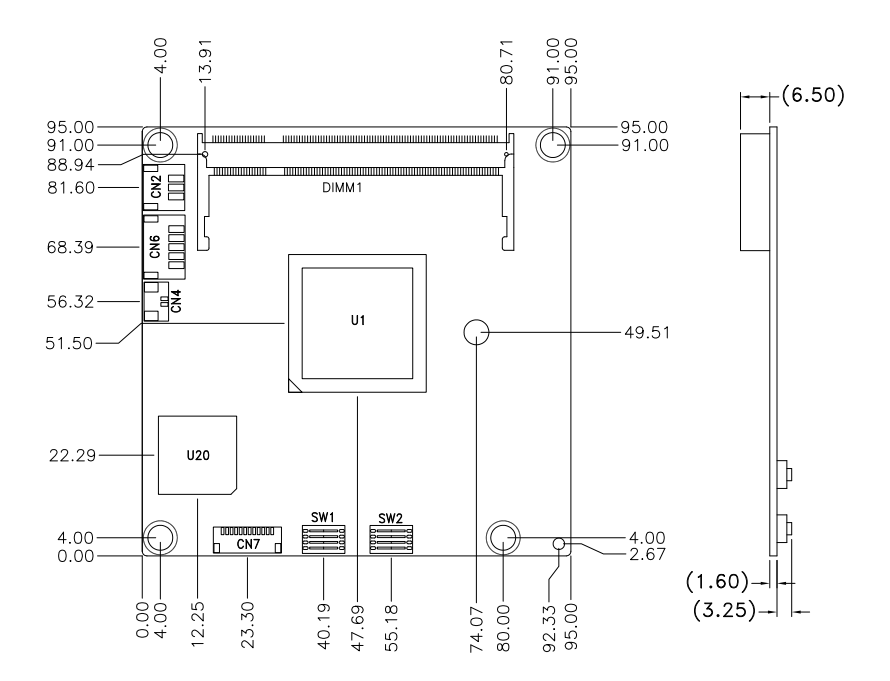

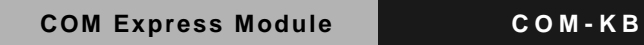

### **Solder Side**

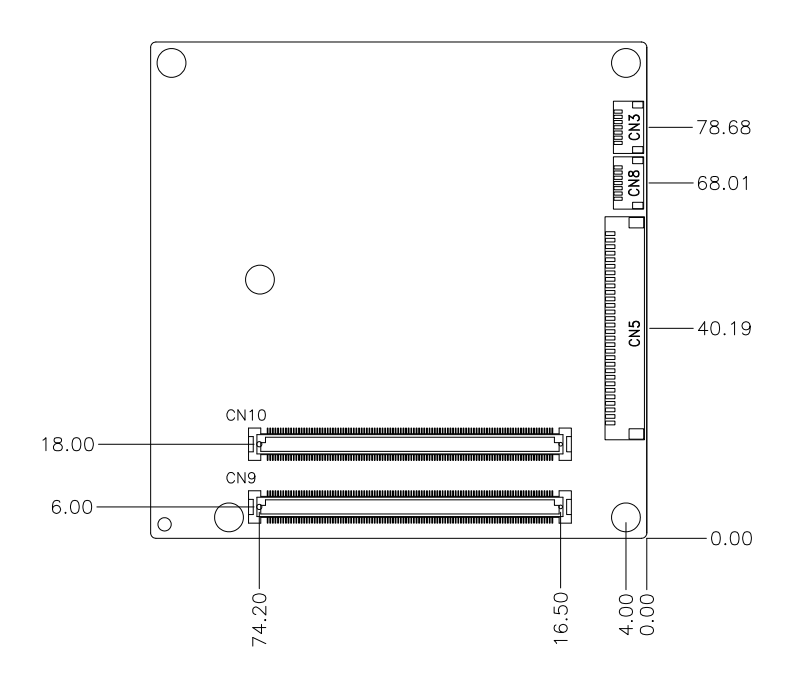

#### **2.3 Mechanical Drawing**

#### **Component Side**

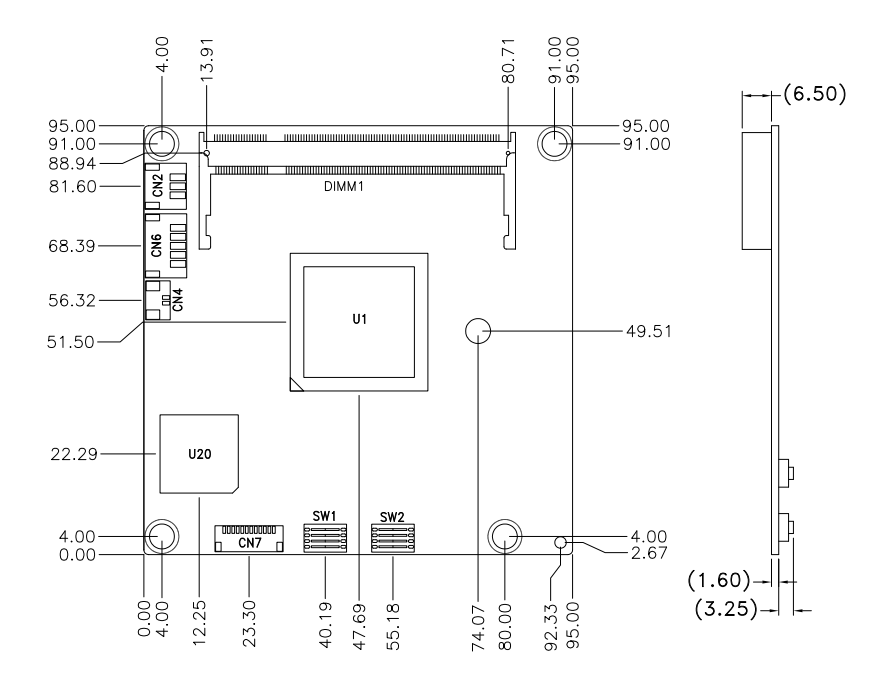

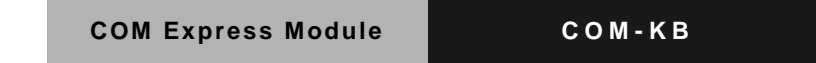

#### **Solder Side**

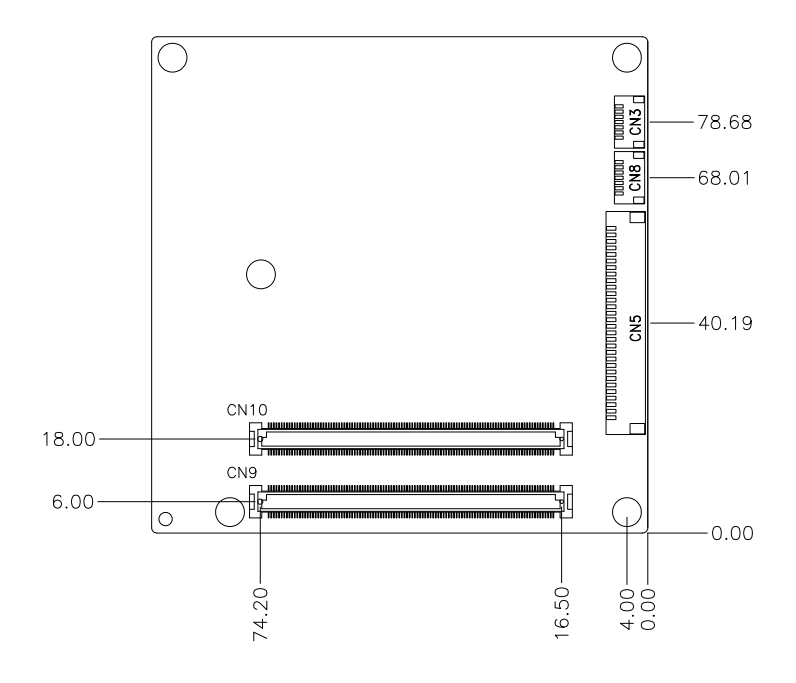

#### **2.4 List of Jumpers**

The board has a number of jumpers that allow you to configure your system to suit your application.

The table below shows the function of each of the board's jumpers:

#### **Jumpers**

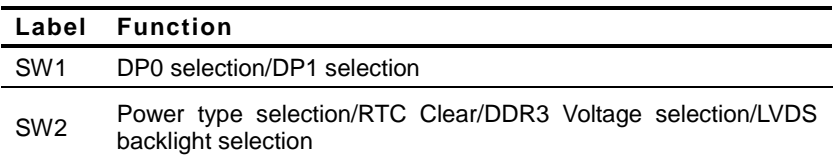

#### **2.5 List of Connectors**

The board has a number of connectors that allow you to configure your system to suit your application. The table below shows the function of each board's connectors:

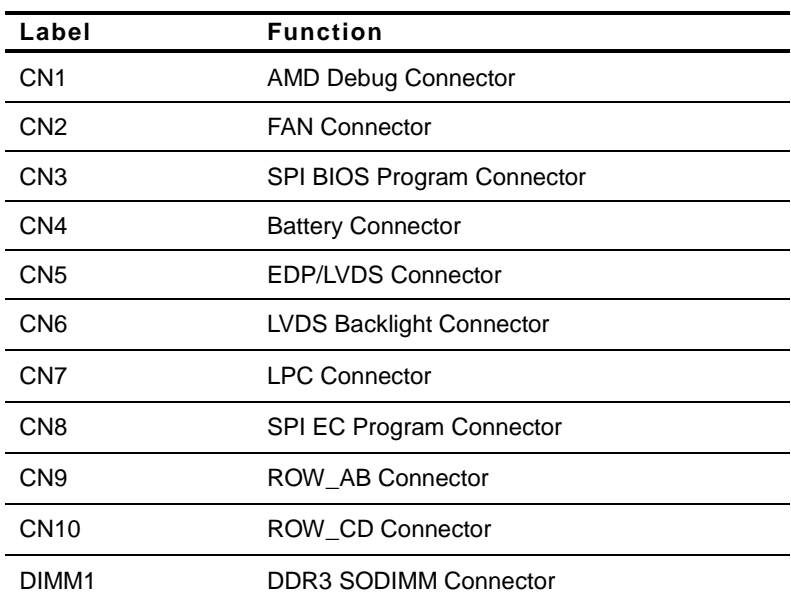

#### **Connectors**

#### **2.6 Setting Jumpers**

You configure your card to match the needs of your application by setting jumpers. A jumper is the simplest kind of electric switch. It consists of two metal pins and a small metal clip (often protected by a plastic cover) that slides over the pins to connect them. To "close" a jumper you connect the pins with the clip.

To "open" a jumper you remove the clip. Sometimes a jumper will have three pins, labeled 1, 2 and 3. In this case you would connect either pins 1 and 2 or 2 and 3.

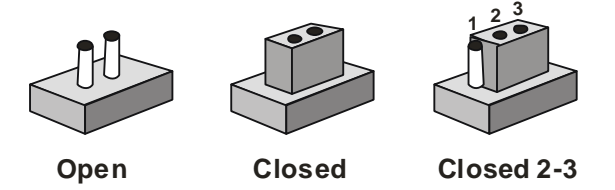

A pair of needle-nose pliers may be helpful when working with jumpers.

If you have any doubts about the best hardware configuration for your application, contact your local distributor or sales representative before you make any change.

Generally, you simply need a standard cable to make most connections.

#### **2.7 DP0 (DDI1) Selection/DP1 (DDI2) Selection (SW1)**

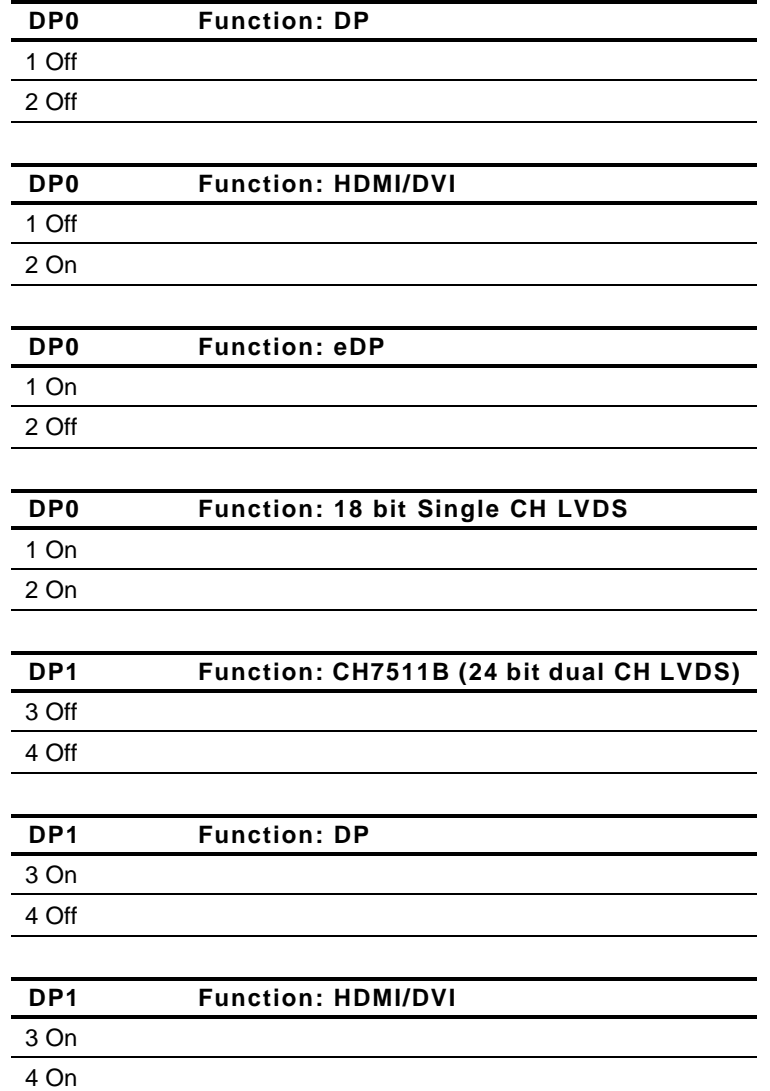

### **2.8 Power Type Selection/RTC Clear/DDR3 Voltage Selection/LVDS Backlight Selection (SW2)**

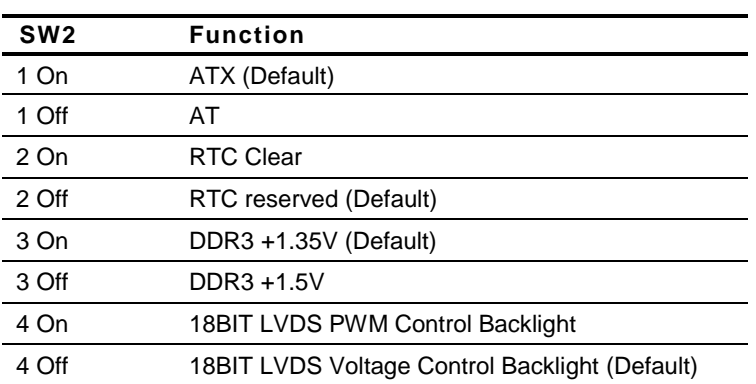

#### **2.9 AMD Debug Connector (CN1)**

Reserved for advanced debug

#### **2.10 FAN connector (CN2)**

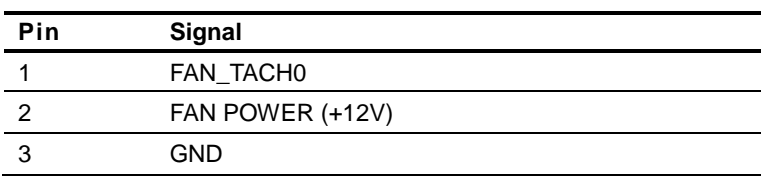

#### **2.11 SPI BIOS Program connector (CN3)**

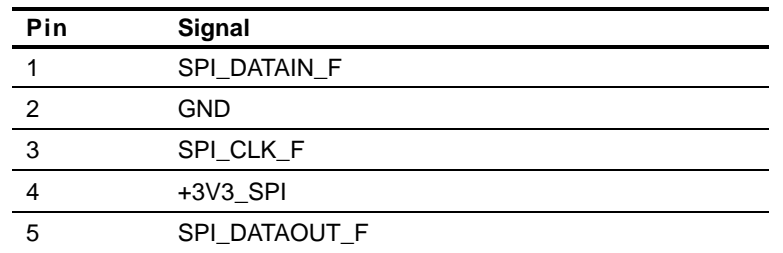

 *Chapter 2 Quick Installation Guide* 2-11

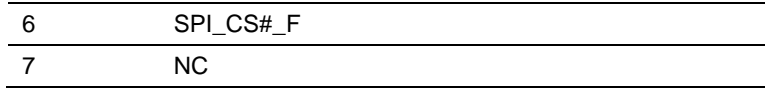

#### **2.12 Battery Connector (CN4)**

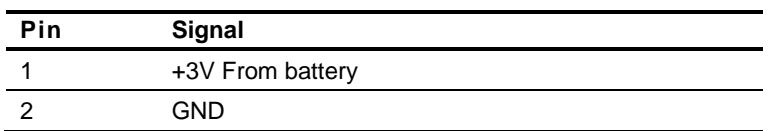

#### **2.13 EDP/18BIT LVDS Connector (CN5)**

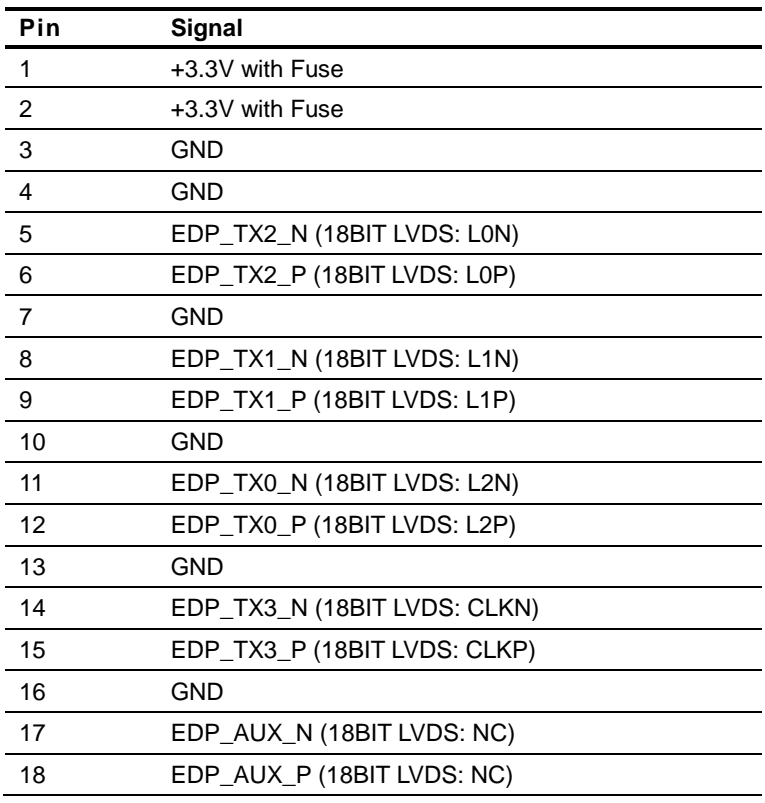

*Chapter 2 Quick Installation Guide* 2-12

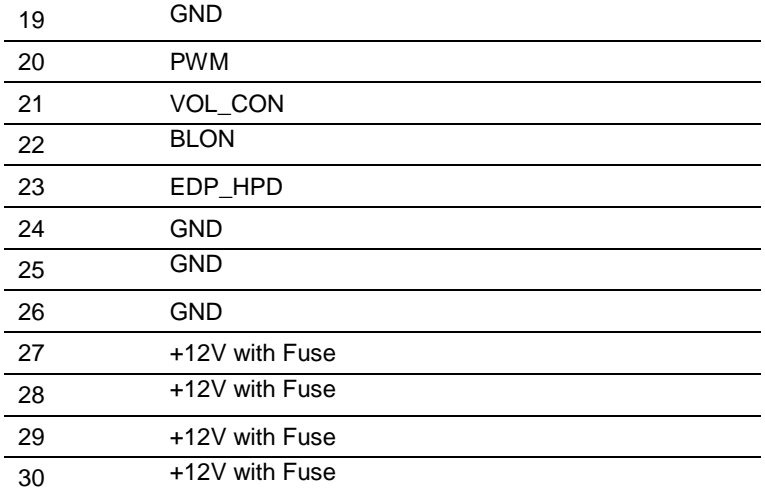

#### **2.14 18BIT LVDS Connector (CN6)**

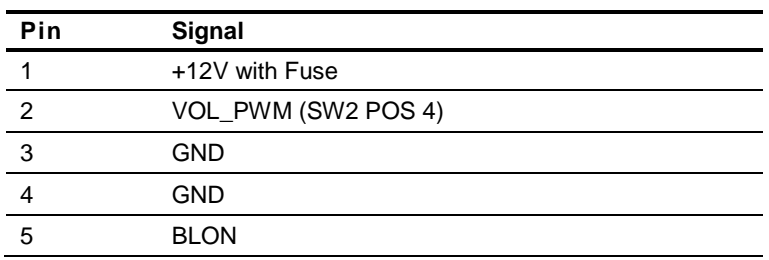

#### **2.15 LPC Connector (CN7)**

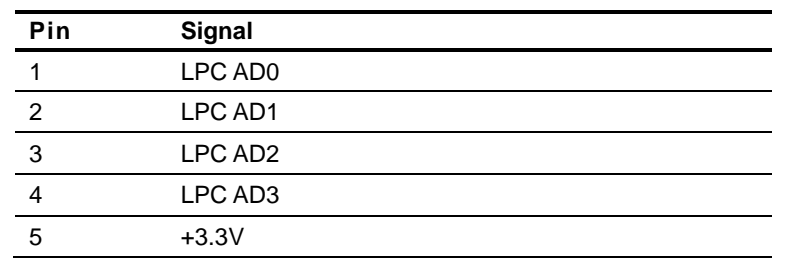

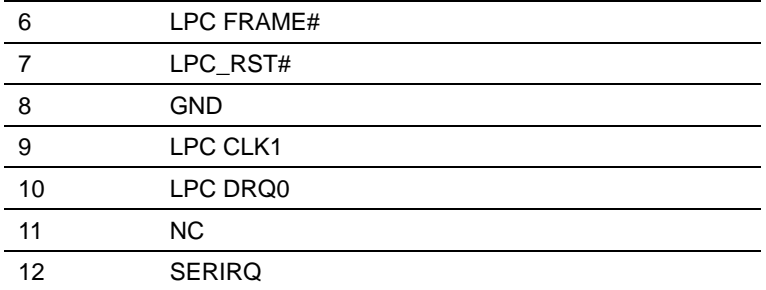

#### **2.16 SPI EC Program connector (CN8)**

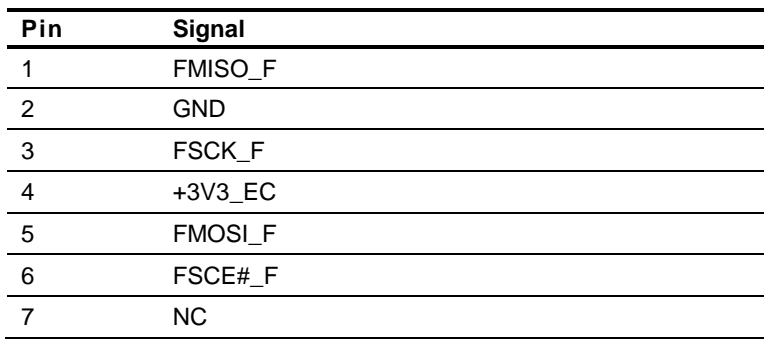

#### **2.17 ROW\_AB connector (CN9)**

COM Type 6 ROW AB Connector

#### **2.18 ROW\_CD connector (CN10)**

COM Type 6 ROW CD Connector

#### **2.19 DDR3 SODIMM Connector (DIMM1)**

Standard DDR3 SODIMM Connector

#### **Below Table for China RoHS Requirements** 产品中有毒有害物质或元素名称及含量

#### **AAEON Main Board/ Daughter Board/ Backplane**

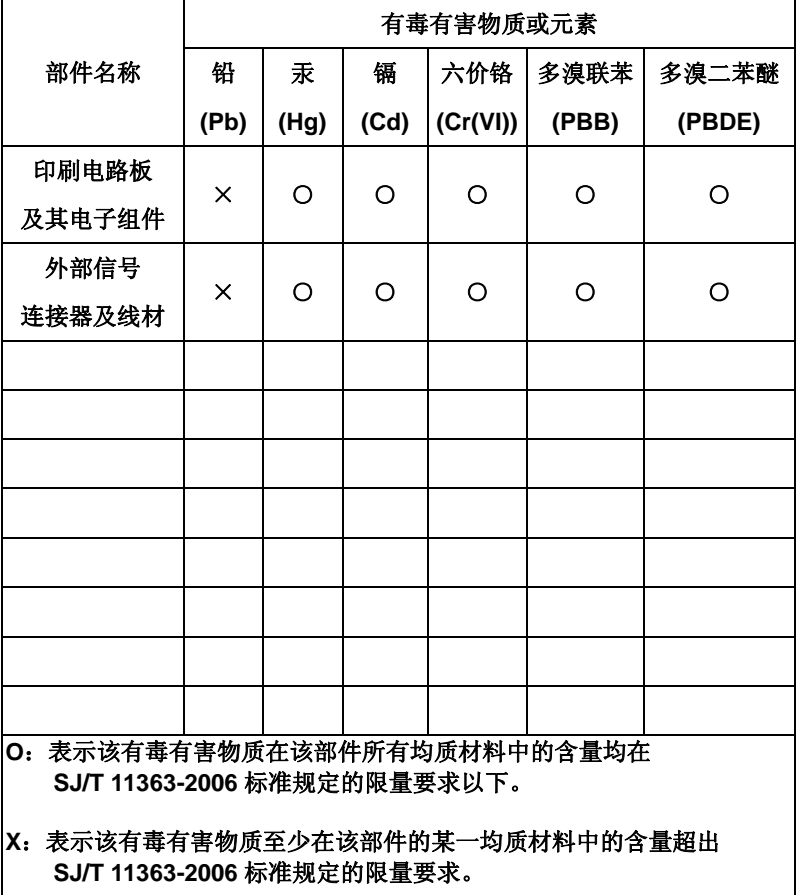

备注:此产品所标示之环保使用期限,系指在一般正常使用状况下。

# **Chapter** 3

## **AMI BIOS Setup**

*Chapter 3 AMI BIOS Setup* 3-1

#### **3.1 System Test and Iinitialization**

These routines test and initialize board hardware. If the routines encounter an error during the tests, you will either hear a few short beeps or see an error message on the screen. There are two kinds of errors: fatal and non-fatal. The system can usually continue the boot up sequence with non-fatal errors.

System configuration verification

These routines check the current system configuration stored in the CMOS memory and BIOS NVRAM. If system configuration is not found or system configuration data error is detected, system will load optimized default and re-boot with this default system configuration automatically.

There are four situations in which you will need to setup system configuration:

1. You are starting your system for the first time

- 2. You have changed the hardware attached to your system
- 3. The system configuration is reset by Clear-CMOS jumper
- 4. The CMOS memory has lost power and the configuration information has been erased.

The COM-KB CMOS memory has an integral lithium battery backup for data retention. You have to replace the battery when it finally runs down.

#### **3.2 AMI BIOS Setup**

AMI BIOS ROM has a built-in Setup program that allows users to modify the basic system configuration. This type of information is stored in battery-backed CMOS RAM and BIOS NVRAM so that it retains the Setup information when the power is turned off.

Entering Setup

Power on the computer and press <Del>or <F2> immediately. This will allow you to enter Setup.

#### **Main**

Set the date, use tab to switch between date elements.

#### **Advanced**

Enable disable boot option for legacy network devices.

#### **Chipset**

Host bridge parameters.

#### **Boot**

Enables/disable quiet boot option.

#### **Security**

Set setup administrator password.

#### **Save & Exit**

Exit system setup after saving the changes.

#### **Setup Menu**

#### **Setup submenu: Main**

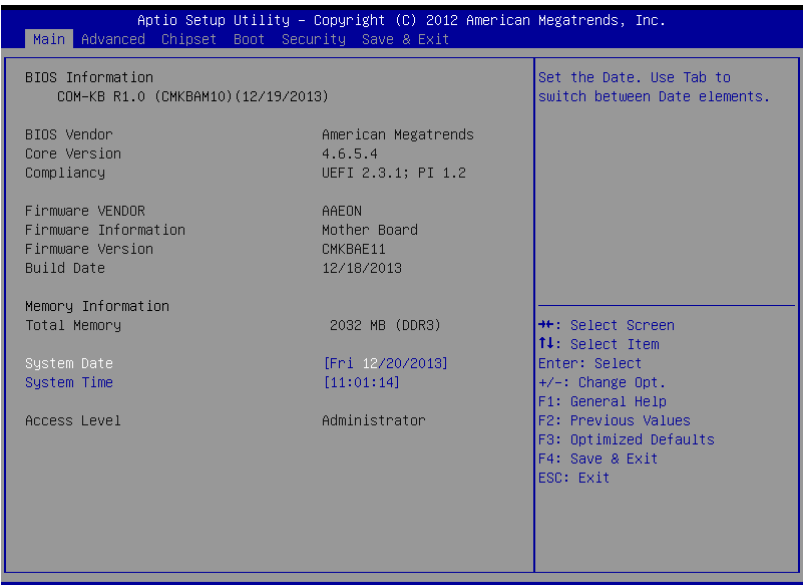

Megatrends Version

#### **Setup submenu: Advanced**

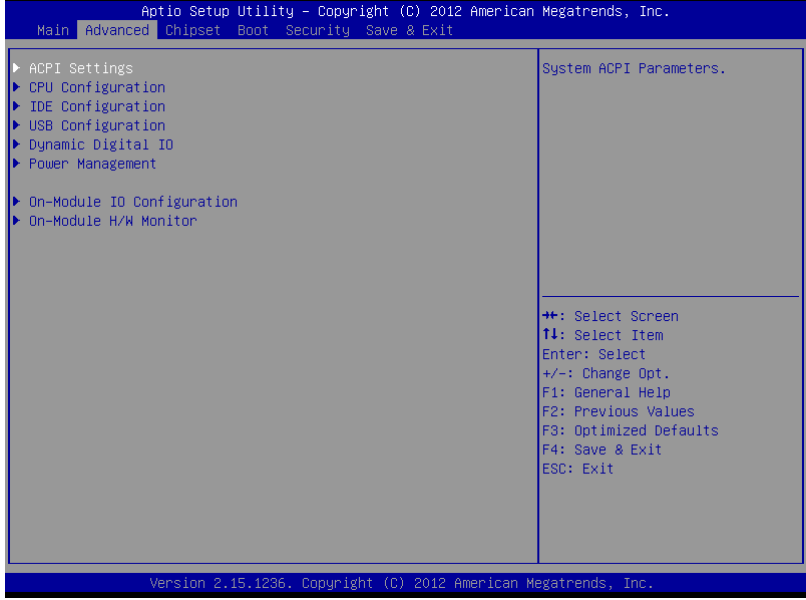

#### **ACPI Settings**

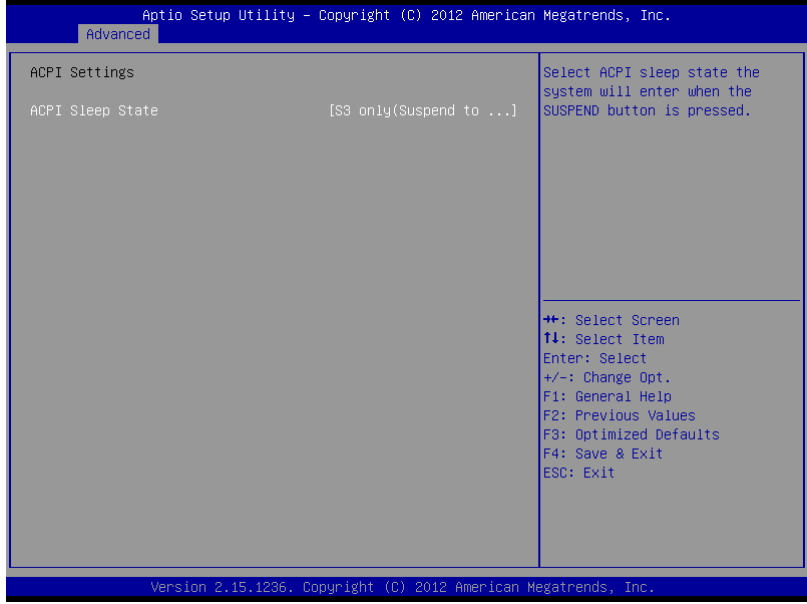

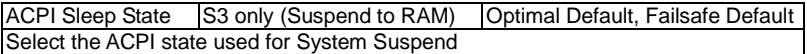

#### **CPU Configuration**

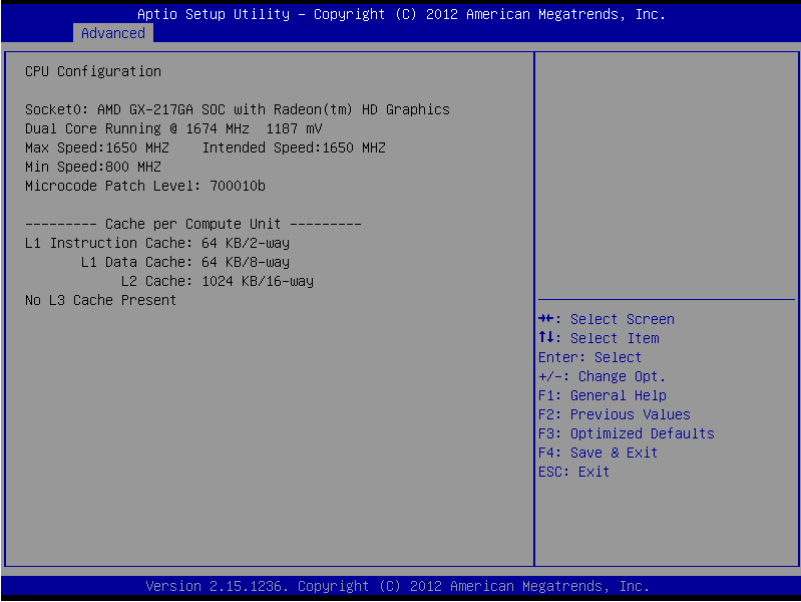

### **IDE Configuration (IDE)**

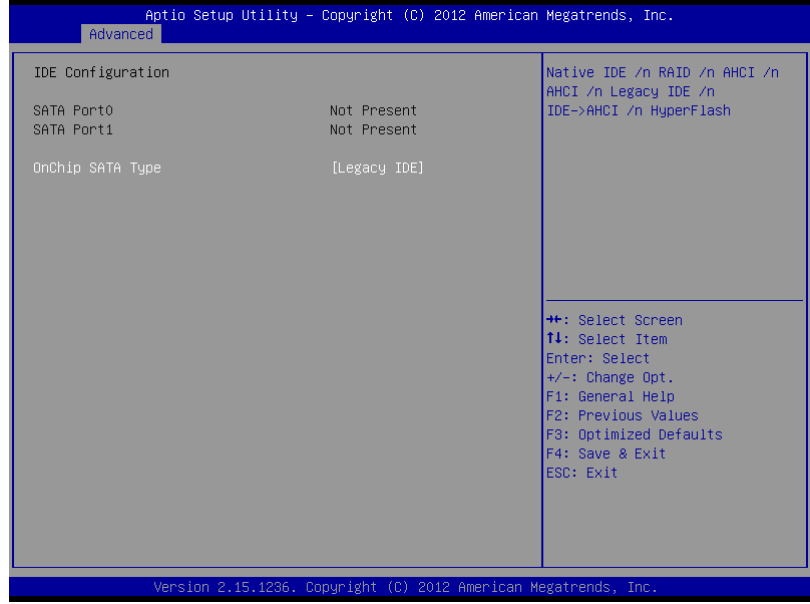

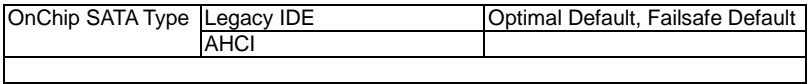

#### **USB Configuration**

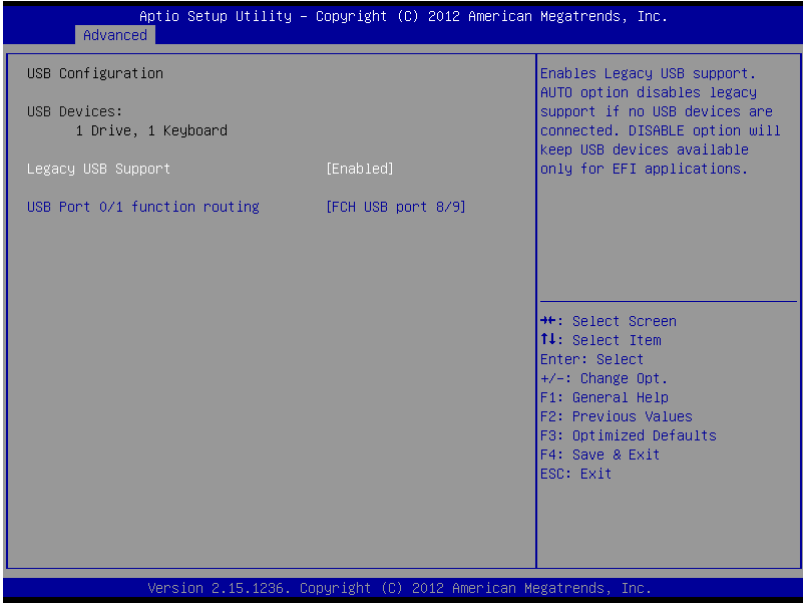

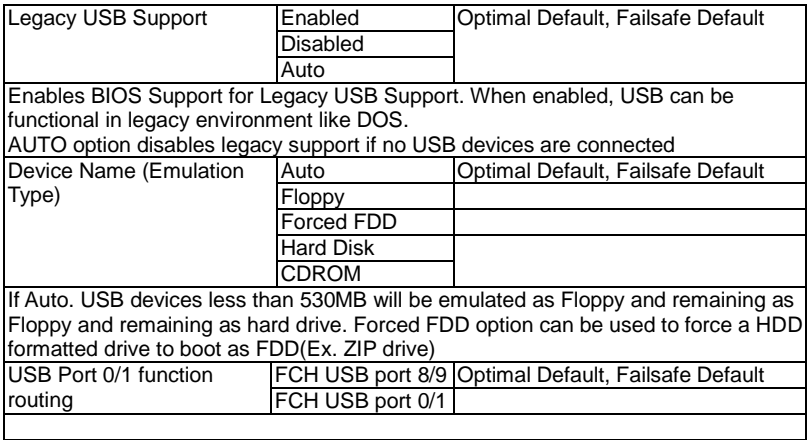

#### **Dynamic Digital IO**

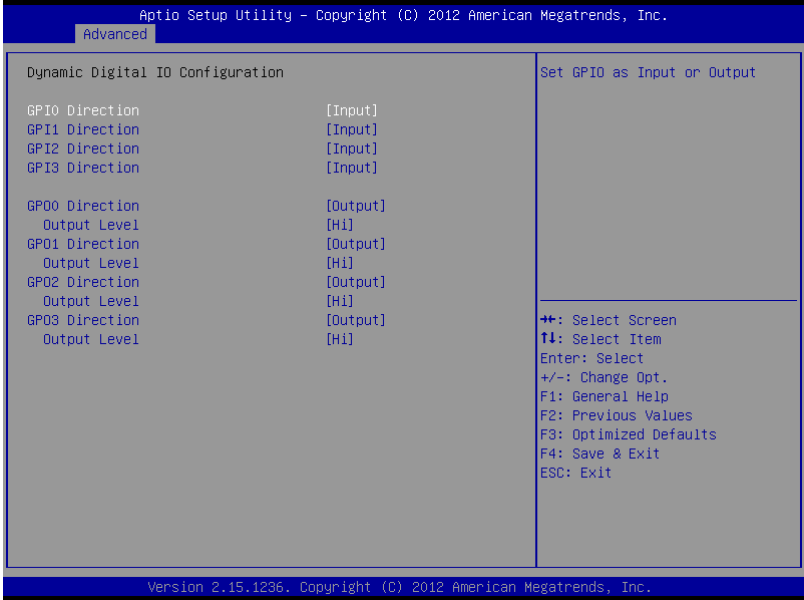

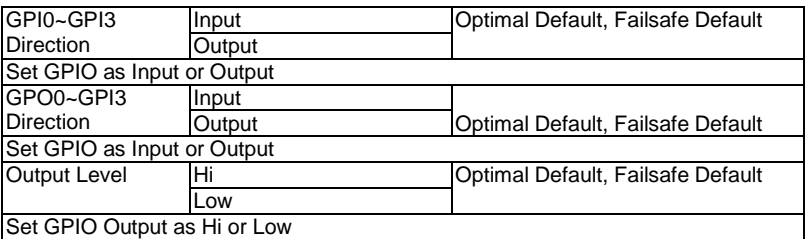
#### **Power Management**

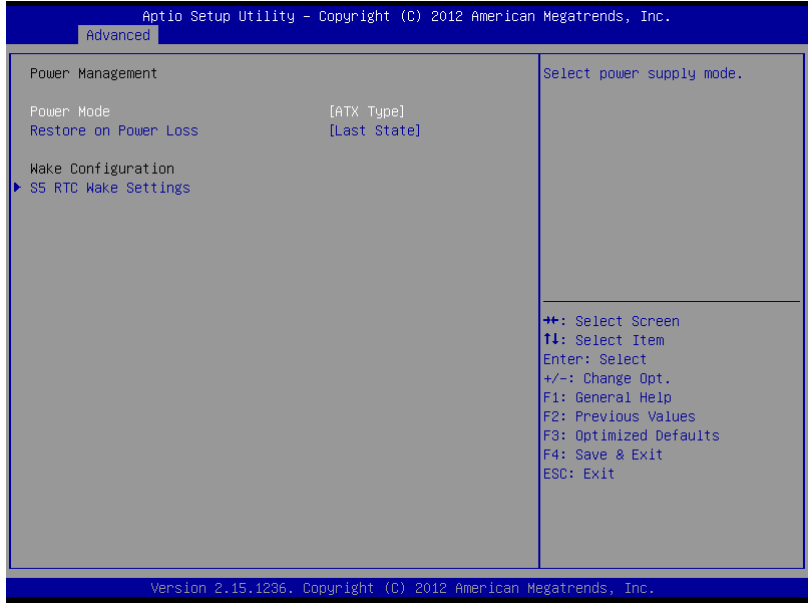

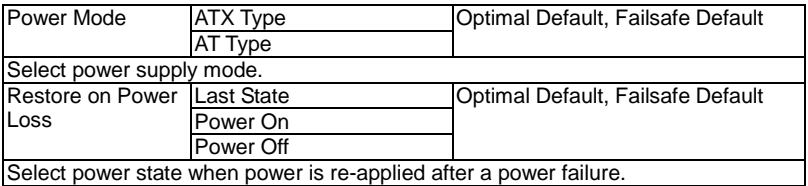

#### **S5 RTC Wake Settings (Fixed Time)**

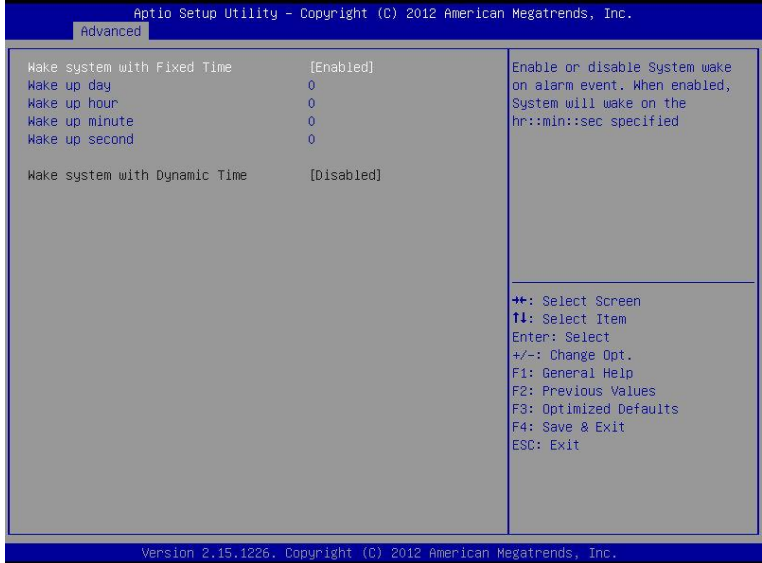

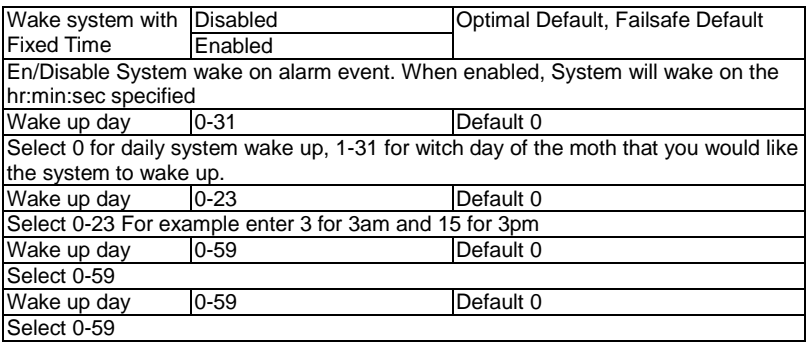

#### **S5 RTC Wake Settings (Dynamic Time)**

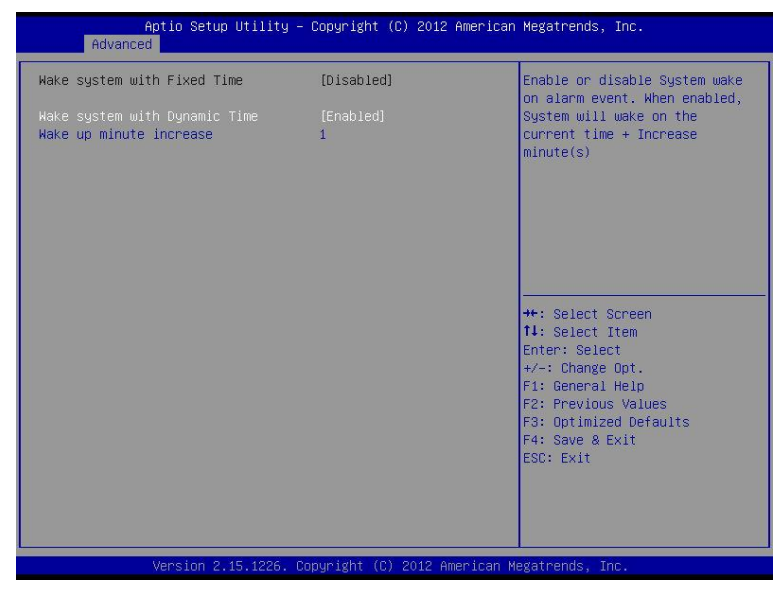

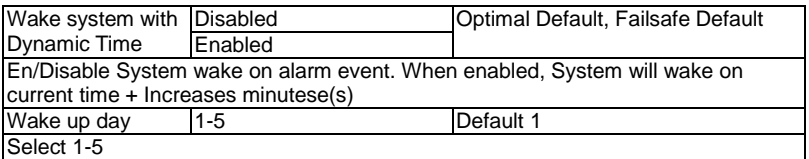

## **On-Module IO Configuration**

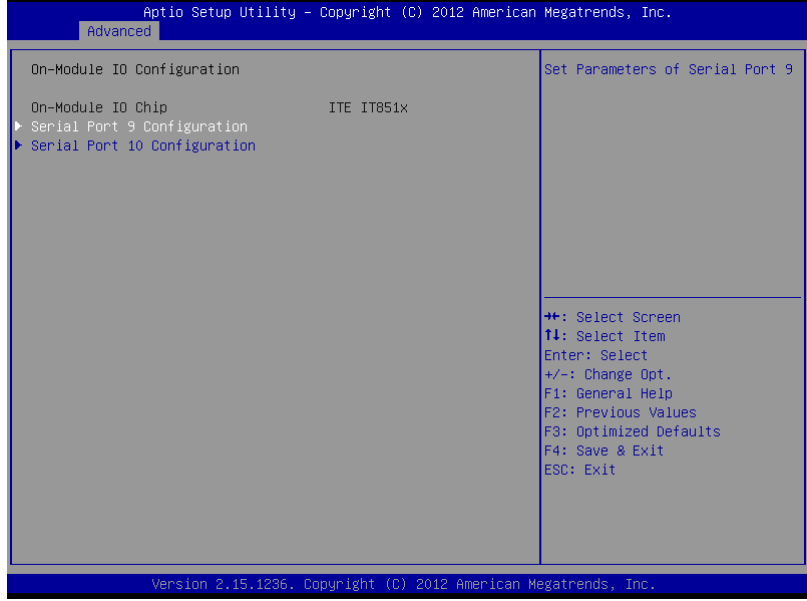

#### **Serial Port 9 Configuration**

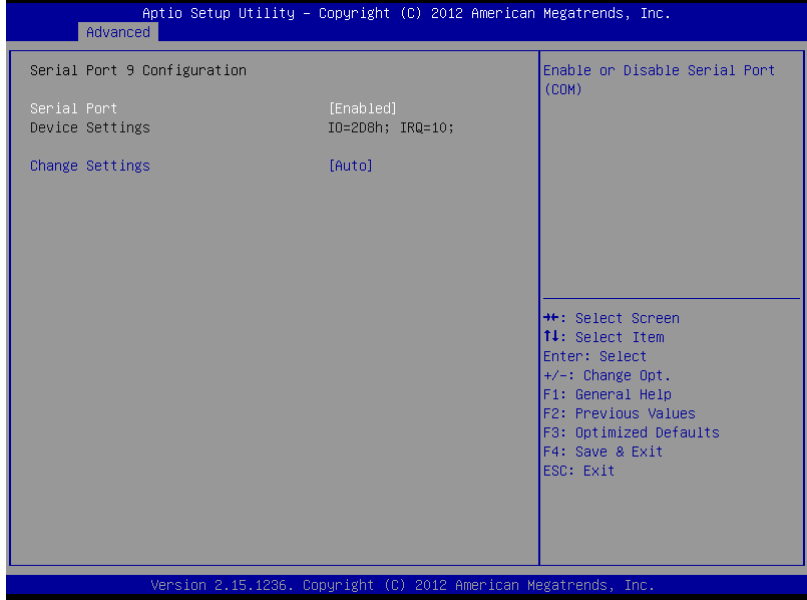

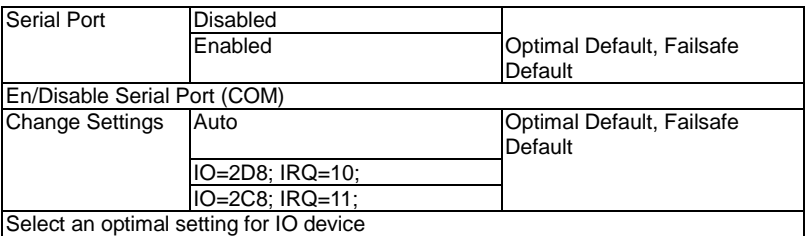

#### **Serial Port 10 Configuration**

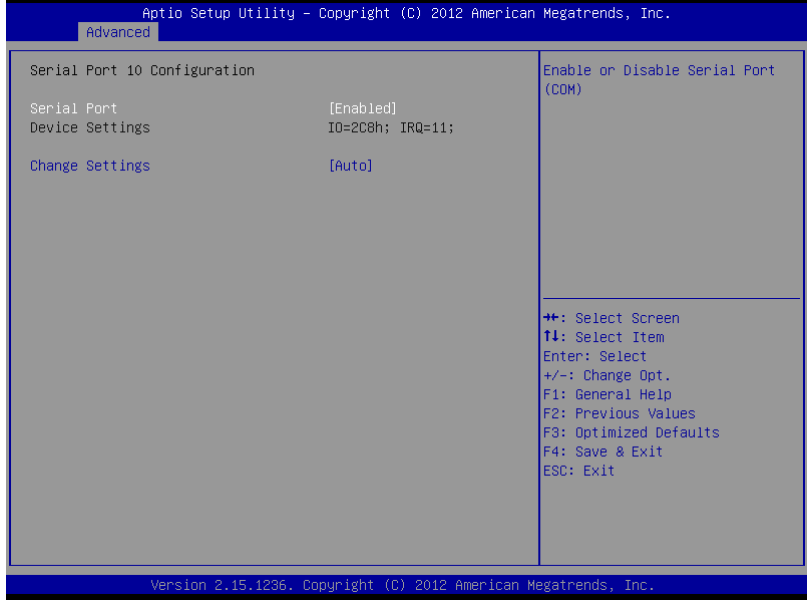

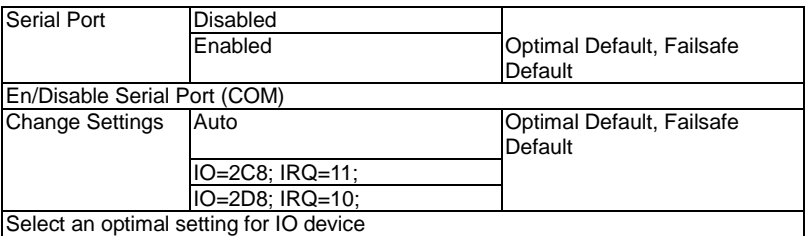

### **On-Module H/W Monitor**

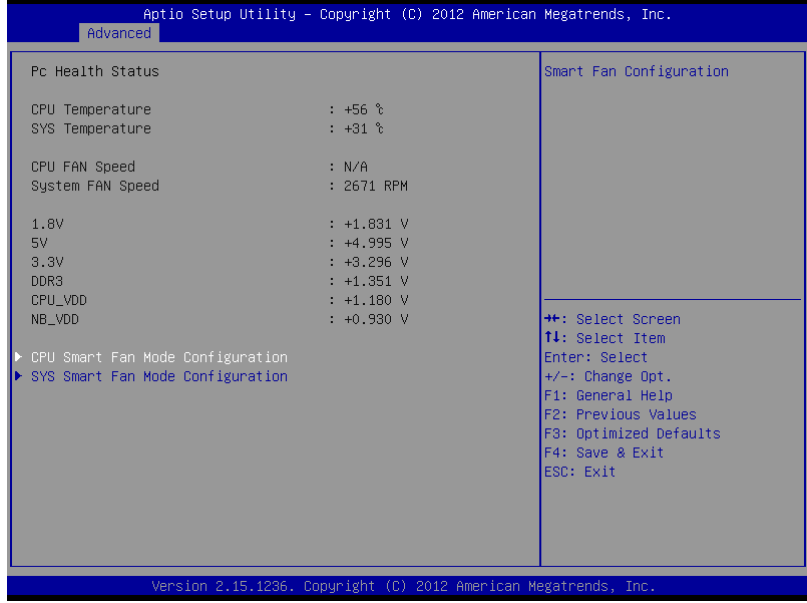

### **CPU Smart Fan Mode Configuration(Full Mode)**

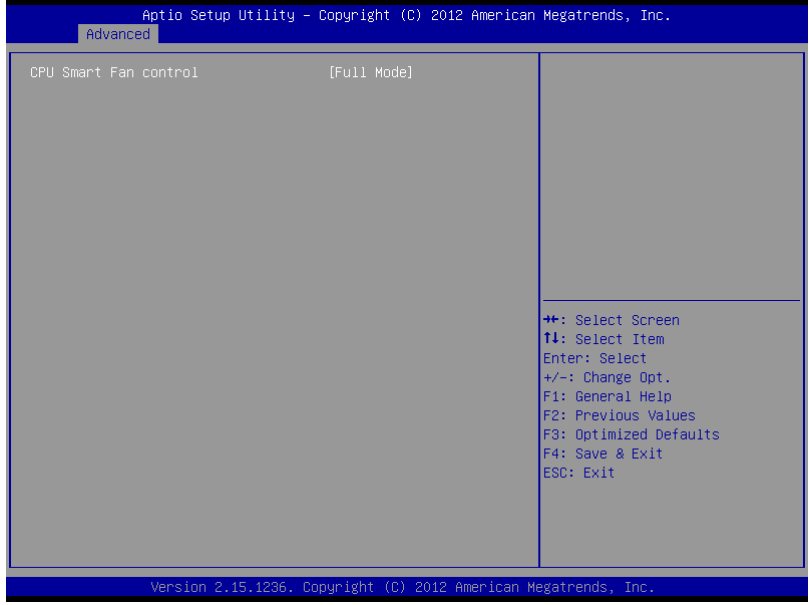

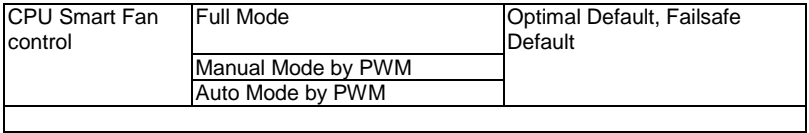

## **CPU Smart Fan Mode Configuration(Manual Mode by PWM)**

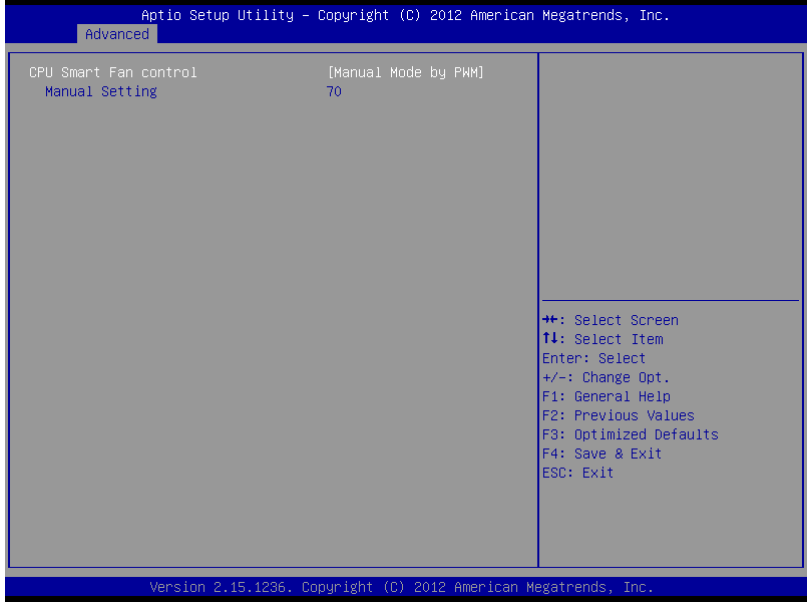

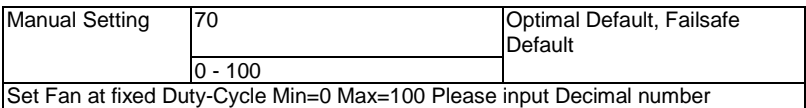

#### **CPU Smart Fan Mode Configuration(Auto Mode by PWM)**

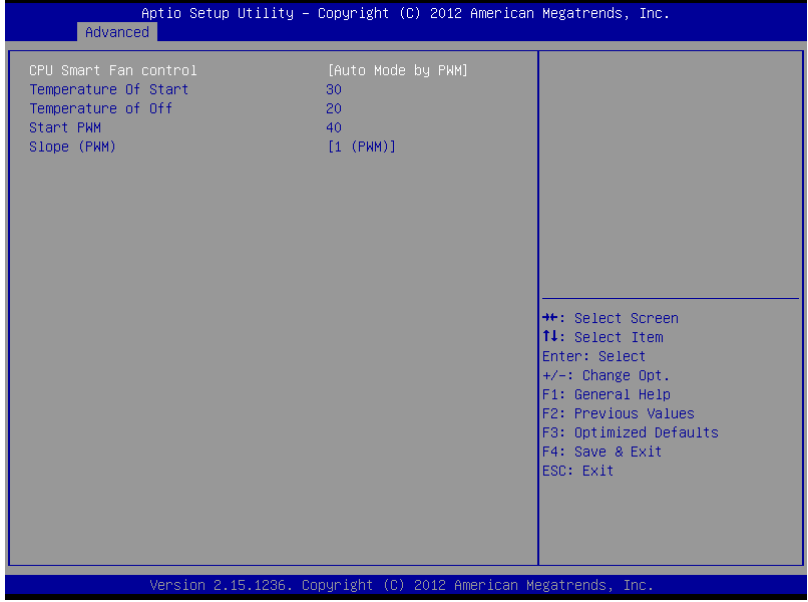

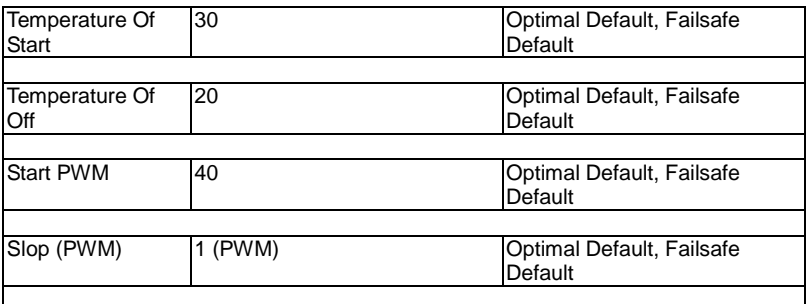

#### **Setup submenu: Chipset**

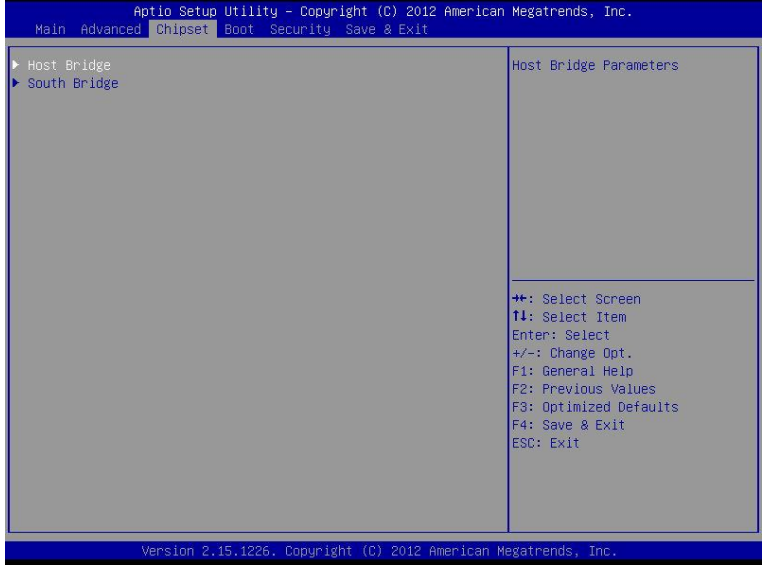

## **COM Express Module C O M - K B**

#### **North Bridge**

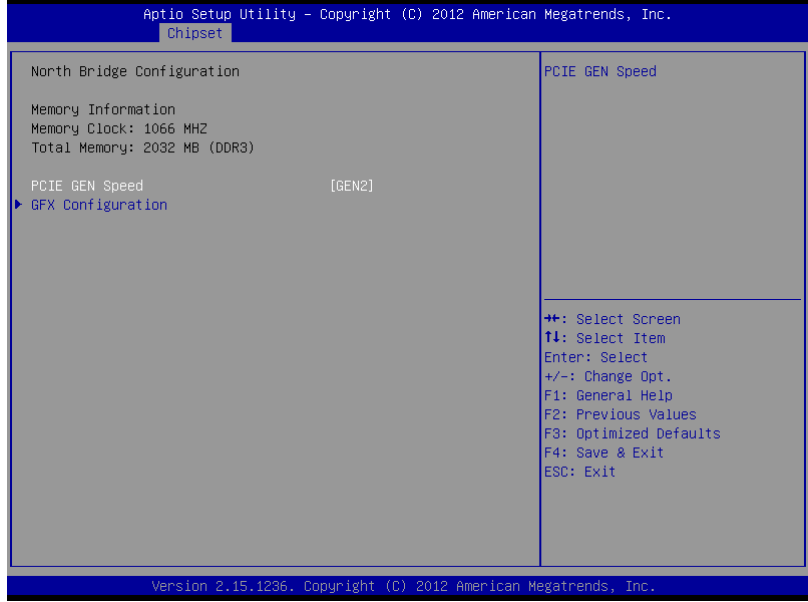

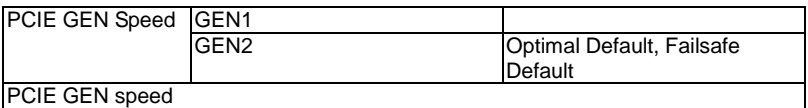

## **GFX Configuration**

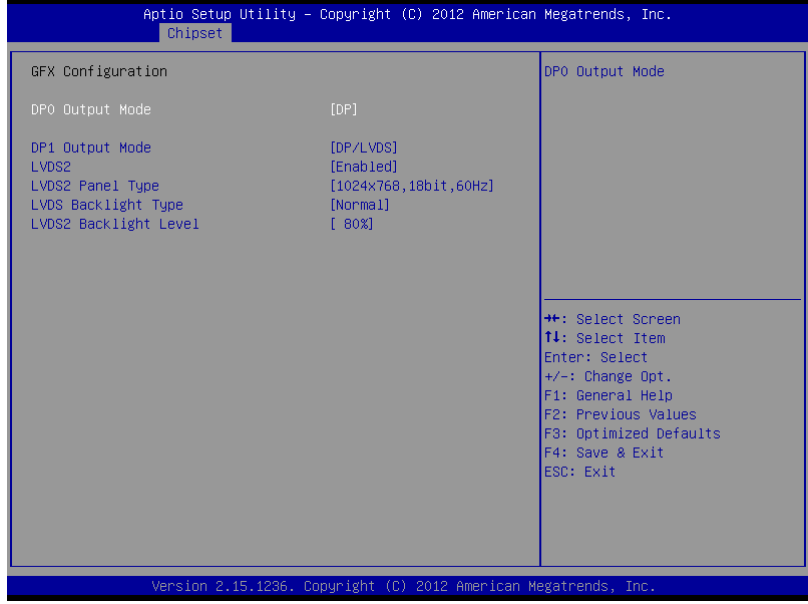

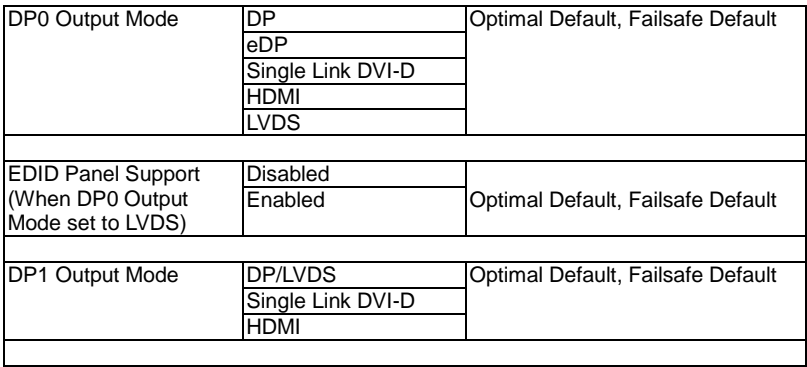

## **COM Express Module C O M - K B**

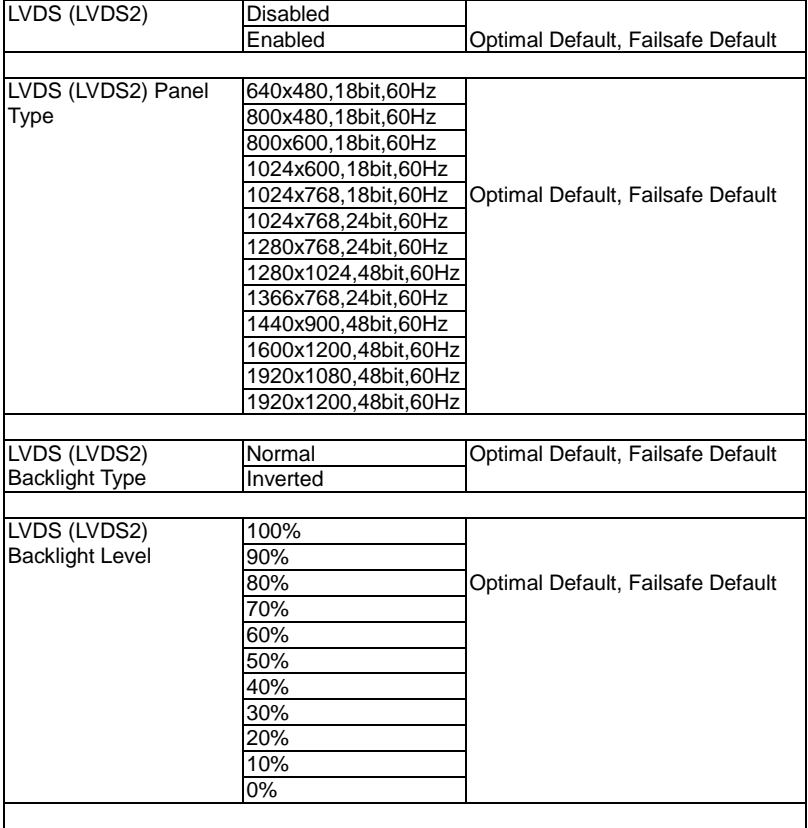

#### **South Bridge**

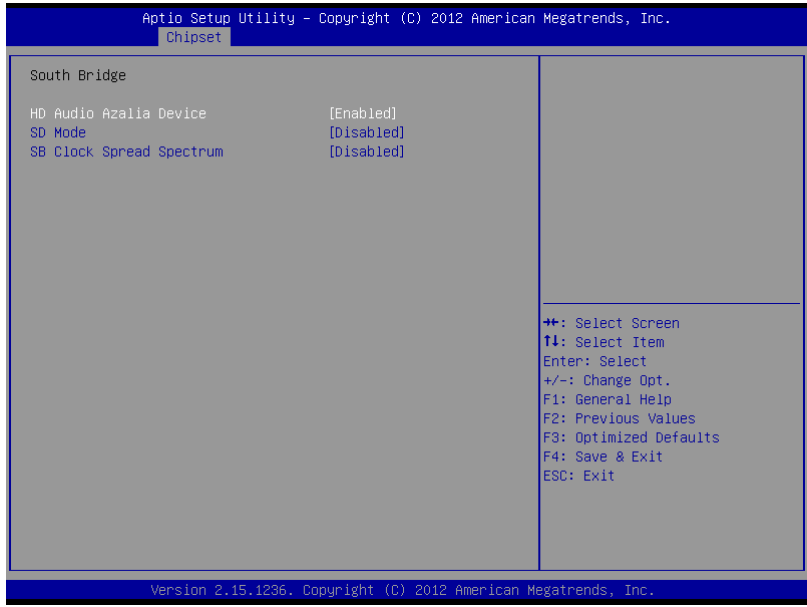

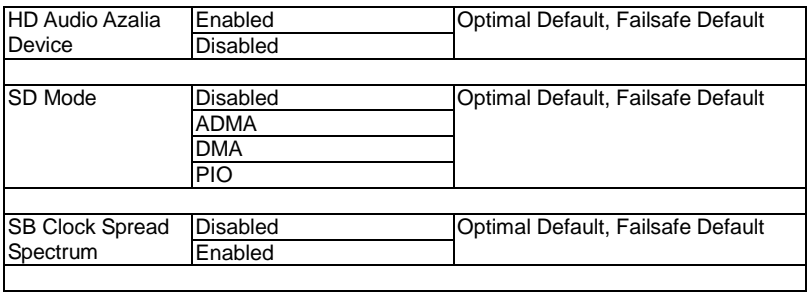

#### **Setup submenu: Boot**

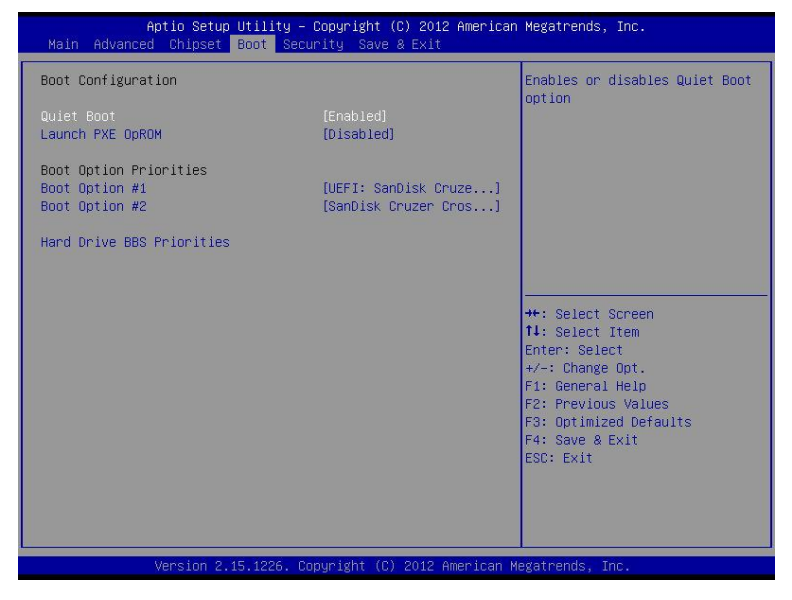

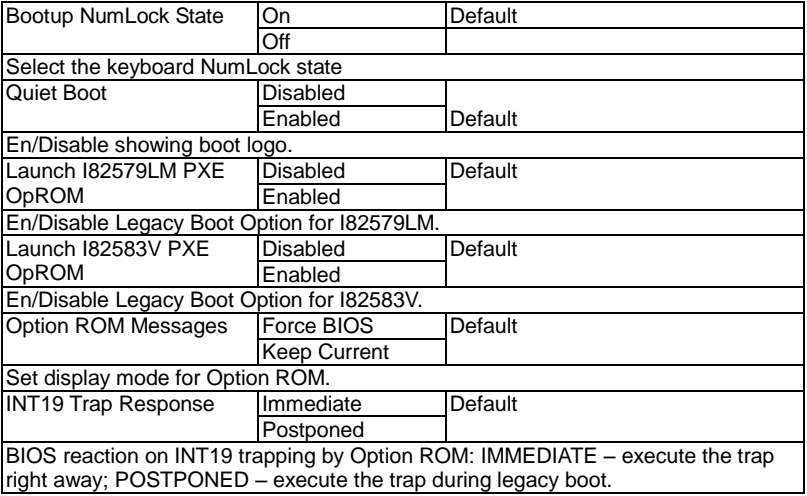

### **BBS Priorities**

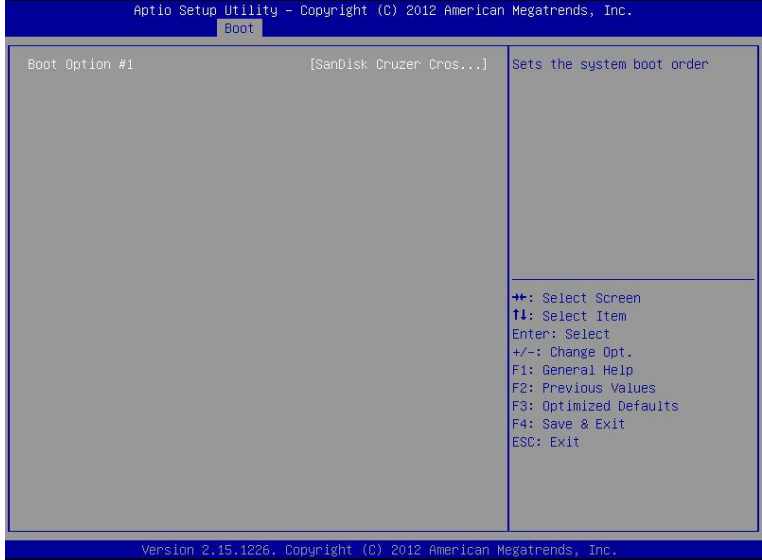

#### **Security**

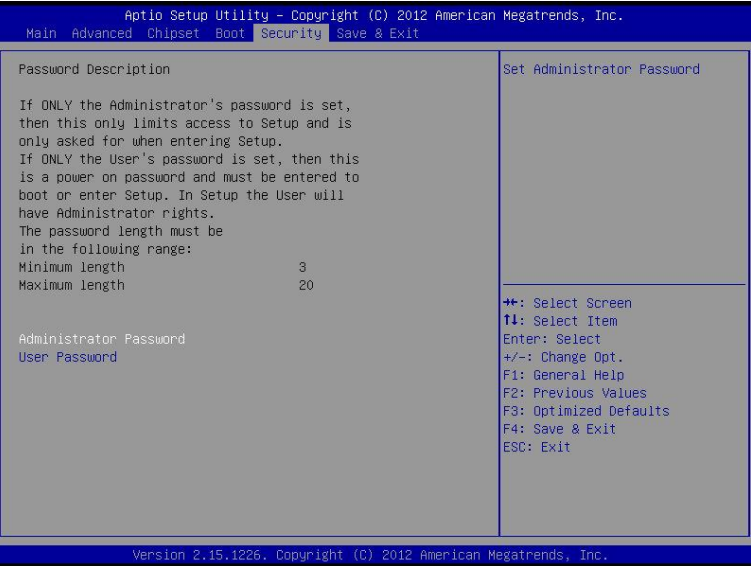

#### **Change User/Supervisor Password**

You can install a Supervisor password, and if you install a supervisor password, you can then install a user password. A user password does not provide access to many of the features in the Setup utility.

If you highlight these items and press Enter, a dialog box appears which lets you enter a password. You can enter no more than six letters or numbers. Press Enter after you have typed in the password. A second dialog box asks you to retype the password for confirmation. Press Enter after you have retyped it correctly. The password is required at boot time, or when the user enters the Setup utility.

#### **Removing the Password**

Highlight this item and type in the current password. At the next dialog box press Enter to disable password protection.

#### **Setup submenu: Exit**

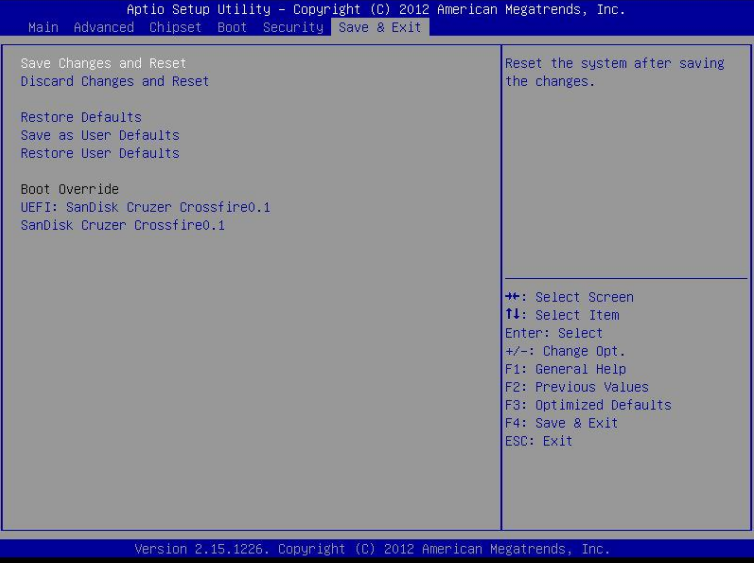

.

# **Chapter** 4

# **Driver Installation**

*Chapter 4 Driver Installation* 4 -1

#### **COM Express Module COM-KB**

The COM-KB comes with an AutoRun DVD-ROM that contains all drivers and utilities that can help you to install the driver automatically.

Insert the driver DVD, the driver DVD-title will auto start and show the installation guide. If not, please follow the sequence below to install the drivers.

#### *Follow the sequence below to install the drivers:*

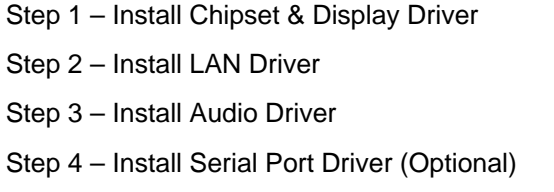

Please read instructions below for further detailed installations.

#### **4.1 Installation:**

Insert the COM-KB DVD-ROM into the DVD-ROM drive. And install the drivers from Step 1 to Step 4 in order.

Step 1 – Install Chipset & Display Driver

- 1. Click on the *Step1 Chipset & Display* folder and select the OS folder your system is
- 2. Double click on the *Setup.exe* file
- 3. Follow the instructions that the window shows
- 4. The system will help you install the driver automatically

#### Step 2–Install LAN Driver

- 1. Click on the *Step2- LAN* folder and select the OS folder your system is
- 2. Double click on the *Setup.exe* file located in each OS folder
- 3. Follow the instructions that the window shows
- 4. The system will help you install the driver automatically
- Step 3–Install Audio Driver
	- 1. Click on the *Step3- Audio* folder and select the OS folder your system is
	- 2. Double click on the *Setup.exe* file
	- 3. Follow the instructions that the window shows
	- 4. The system will help you install the driver automatically

#### **COM Express Module COM-KB**

Step 4– Install Serial Port Driver

For Windows® XP 32-bit, select the folder of *WINXP\_32* and double click on the *patch.bat* 

For Windows<sup>®</sup> 7, please refer to the installation procedures below.

1. Create a password for Administrator account.

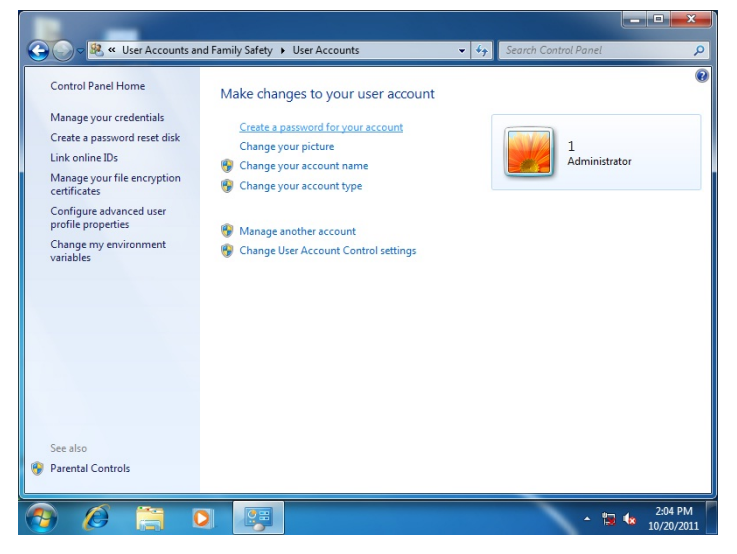

#### 2. Change User Account Control Settings to [Never notify]

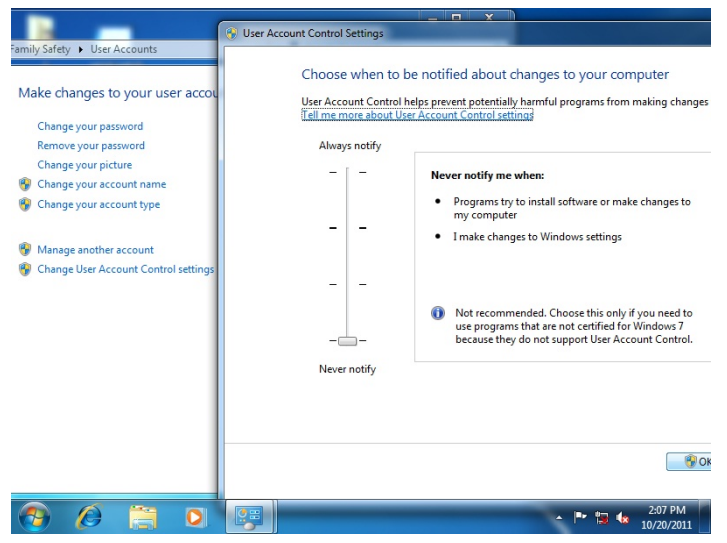

3. Reboot and Administrator login.

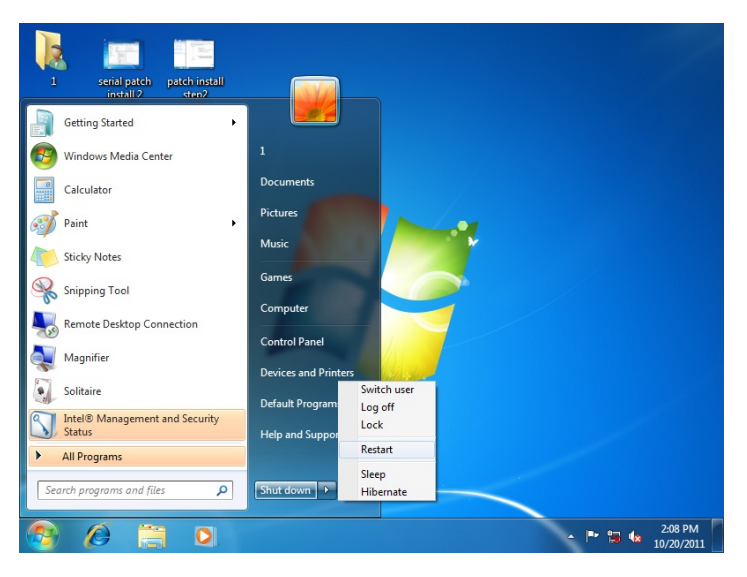

4. To run patch.bat with [Run as administrator].

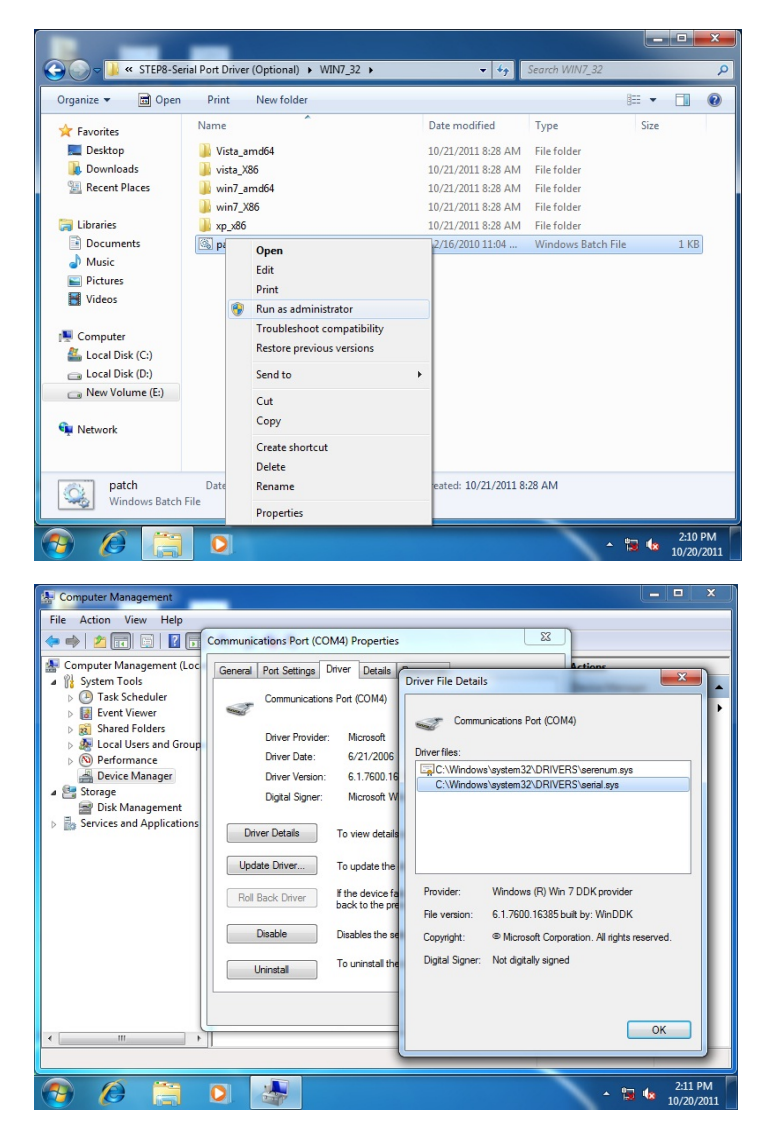

# Appendix A

# **Programming the Watchdog Timer**

#### **A.1 Watchdog Timer Initial Program**

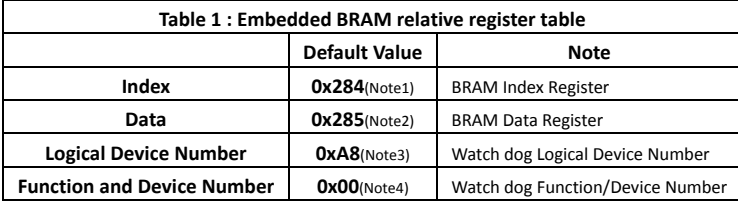

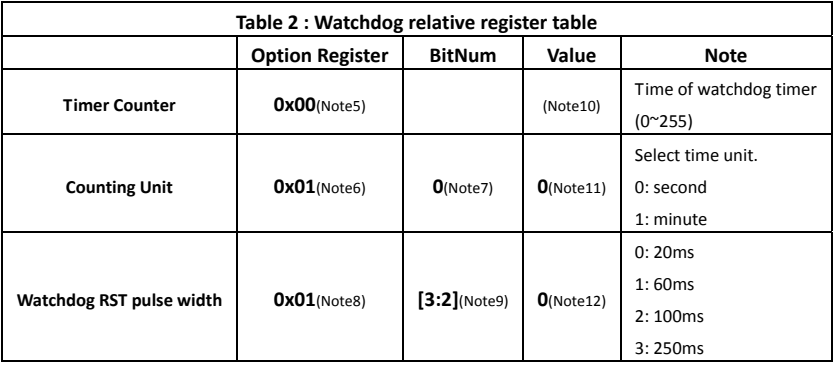

#### **COM Express Module COM-KB**

```
************************************************************************************ 
// Embedded BRAM relative definition (Please reference to Table 1)
#define byte    EcBRAMIndex    //This parameter is represented from Note1
#define byte    EcBRAMData    //This parameter is represented from Note2
#define byte    BRAMLDNReg    //This parameter is represented from Note3
#define byte    BRAMFnDataReg    //This parameter is represented from Note4
#define    void    EcBRAMWriteByte(byte Offset, byte Value);
#define    byte    EcBRAMReadByte(byte Offset);
#define    void    IOWriteByte(byte Offset, byte Value);
#define    byte    IOReadByte(byte Offset);
// Watch Dog relative definition (Please reference to Table 2)
#define byte    TimerReg    //This parameter is represented from Note5
#define byte    TimerVal    // This parameter is represented from Note10
#define byte    UnitReg    //This parameter is represented from Note6
#define byte    UnitBit    //This parameter is represented from Note7
#define byte    UnitVal    //This parameter is represented from Note11
#define byte    RSTReg    //This parameter is represented from Note8
#define byte    RSTBit    //This parameter is represented from Note9
#define byte    RSTVal    //This parameter is represented from Note12
************************************************************************************
```
#### VOID **Main**(){

- // Procedure : AaeonWDTConfig
- // (byte)Timer : Time of WDT timer.(0x00~0xFF)
- // (boolean)Unit : Select time unit(0: second, 1: minute).

\*\*\*\*\*\*\*\*\*\*\*\*\*\*\*\*\*\*\*\*\*\*\*\*\*\*\*\*\*\*\*\*\*\*\*\*\*\*\*\*\*\*\*\*\*\*\*\*\*\*\*\*\*\*\*\*\*\*\*\*\*\*\*\*\*\*\*\*\*\*\*\*\*\*\*\*\*\*\*\*\*\*\*\*

#### AaeonWDTConfig();

- // Procedure : AaeonWDTEnable
- // This procudure will enable the WDT counting.

#### AaeonWDTEnable();

}

\*\*\*\*\*\*\*\*\*\*\*\*\*\*\*\*\*\*\*\*\*\*\*\*\*\*\*\*\*\*\*\*\*\*\*\*\*\*\*\*\*\*\*\*\*\*\*\*\*\*\*\*\*\*\*\*\*\*\*\*\*\*\*\*\*\*\*\*\*\*\*\*\*\*\*\*\*\*\*\*\*\*\*\*

#### **COM Express Module COM-KB**

```
************************************************************************************
```

```
// Procedure : AaeonWDTEnable
```
VOID **AaeonWDTEnable ()**{ WDTEnableDisable(**1**);

```
}
```
// Procedure : AaeonWDTConfig

VOID **AaeonWDTConfig ()**{

// Disable WDT counting WDTEnableDisable(**0**); // WDT relative parameter setting WDTParameterSetting();

}

VOID **WDTEnableDisable(byte Value)**{

ECBRAMWriteByte(TimerReg , Value);

```
}
```
}

VOID **WDTParameterSetting()**{ Byte TempByte;

> // Watchdog Timer counter setting ECBRAMWriteByte(TimerReg , TimerVal); // WDT counting unit setting TempByte = ECBRAMReadByte(UnitReg); TempByte |= (UnitVal << UnitBit); ECBRAMWriteByte(UnitReg , TempByte); // WDT RST pulse width setting TempByte = ECBRAMReadByte(RSTReg); TempByte |= (RSTVal << RSTBit); ECBRAMWriteByte(RSTReg , TempByte);

\*\*\*\*\*\*\*\*\*\*\*\*\*\*\*\*\*\*\*\*\*\*\*\*\*\*\*\*\*\*\*\*\*\*\*\*\*\*\*\*\*\*\*\*\*\*\*\*\*\*\*\*\*\*\*\*\*\*\*\*\*\*\*\*\*\*\*\*\*\*\*\*\*\*\*\*\*\*\*\*\*\*\*\*

#### **COM Express Module COM-KB**

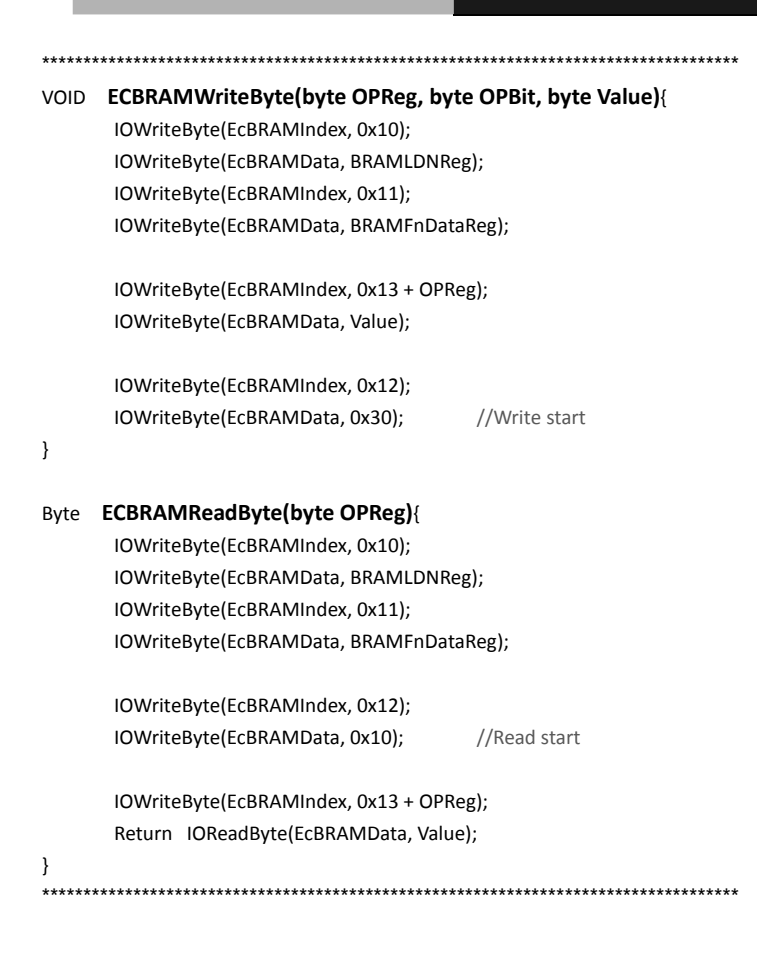

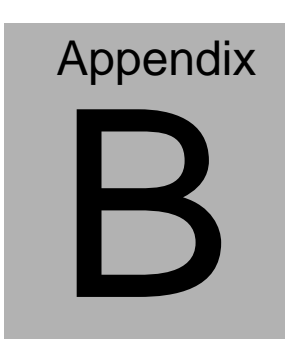

# **I/O Information**

**COM Express Module COM-KB** 

#### **B.1 I/O Address Map**

|  | Input/output (IO)                                              |
|--|----------------------------------------------------------------|
|  | [00000000 - 0000000F] Direct memory access controller          |
|  | [00000000 - 0000000F] Motherboard resources                    |
|  | [00000000 - 000003AF] PCI bus                                  |
|  | [00000010 - 0000001F] Motherboard resources                    |
|  | [00000010 - 0000001F] Motherboard resources                    |
|  | [00000020 - 00000021] Programmable interrupt controller        |
|  | [00000022 - 0000003F] Motherboard resources                    |
|  | [00000022 - 0000003F] Motherboard resources                    |
|  | [100000040 - 00000043] System timer                            |
|  | <b>L</b> [00000044 - 0000005F] Motherboard resources           |
|  | [100000061 - 00000061] System speaker                          |
|  | [00000063 - 00000063] Motherboard resources                    |
|  | [14] [00000065 - 00000065] Motherboard resources               |
|  | [14] [00000067 - 0000006F] Motherboard resources               |
|  | [00000070 - 00000071] System CMOS/real time clock              |
|  | [00000072 - 0000007F] Motherboard resources                    |
|  | [14] [00000072 - 0000007F] Motherboard resources               |
|  | [16] [00000080 - 00000080] Motherboard resources               |
|  | [00000080 - 00000080] Motherboard resources                    |
|  | [14] [00000081 - 00000083] Direct memory access controller     |
|  | 100000084 - 00000086] Motherboard resources                    |
|  | 1. [00000084 - 00000086] Motherboard resources                 |
|  | [00000087 - 00000087] Direct memory access controller          |
|  | [14] [00000088 - 00000088] Motherboard resources               |
|  | [00000088 - 00000088] Motherboard resources                    |
|  | [00000089 - 0000008B] Direct memory access controller          |
|  | [0000008C - 0000008E] Motherboard resources                    |
|  | [0000008C - 0000008E] Motherboard resources                    |
|  | [0000008F - 0000008F] Direct memory access controller          |
|  | [00000090 - 0000009F] Motherboard resources                    |
|  | [00000090 - 0000009F] Motherboard resources                    |
|  | [000000A0 - 000000A1] Programmable interrupt controller        |
|  | [000000A2 - 000000BF] Motherboard resources                    |
|  | [16] [000000002 - 000000BF] Motherboard resources              |
|  | [000000B1 - 000000B1] Motherboard resources                    |
|  | [000000C0 - 000000DF] Direct memory access controller          |
|  | [000000E0 - 000000EF] Motherboard resources                    |
|  | [000000E0 - 000000EF] Motherboard resources                    |
|  | [000000F0 - 000000FF] Numeric data processor                   |
|  | [00000170 - 00000177] ATA Channel 1                            |
|  | [000001F0 - 000001F7] ATA Channel 0                            |
|  | $\mathbb{F}$ [000002C8 - 000002CF] Communications Port (COM10) |
|  | [000002D8 - 000002DF] Communications Port (COM9)               |
|  | [00000376 - 00000376] ATA Channel 1                            |
|  |                                                                |
|  | [000003B0 - 000003DF] PCI bus                                  |
|  | [000003C0 - 000003DF] AMD Radeon(TM) HD 8400E                  |
|  | [1000003E0 - 00000CF7] PCI bus                                 |
|  | 0 [000003F6 - 000003F6] ATA Channel [1]                        |
|  | <b>Example 10000040B - 0000040B]</b> Motherboard resources     |
|  | [000004D0 - 000004D1] Motherboard resources                    |

*Appendix B I/O Information* B - 2

### COM Express Module **COM-KB**

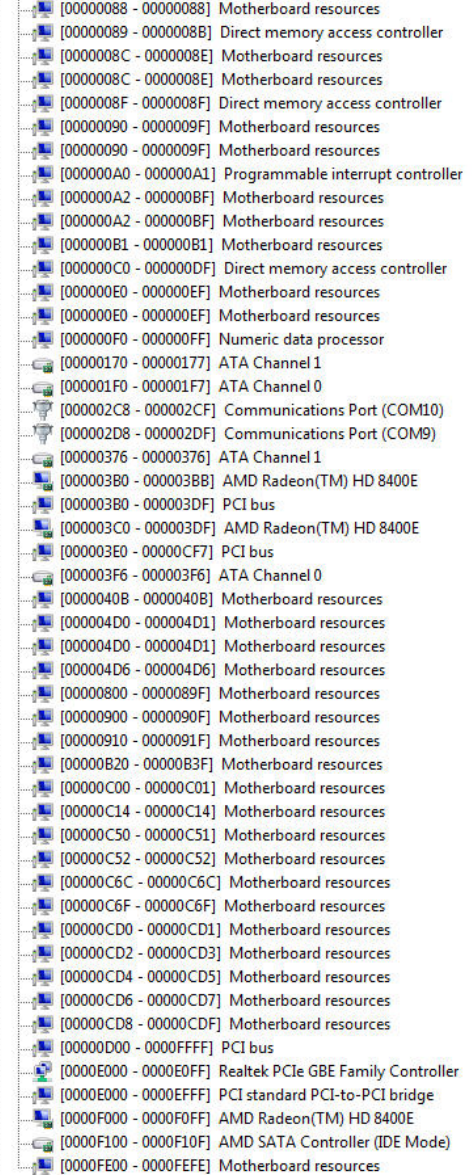

#### **B.2 Memory Address Map**

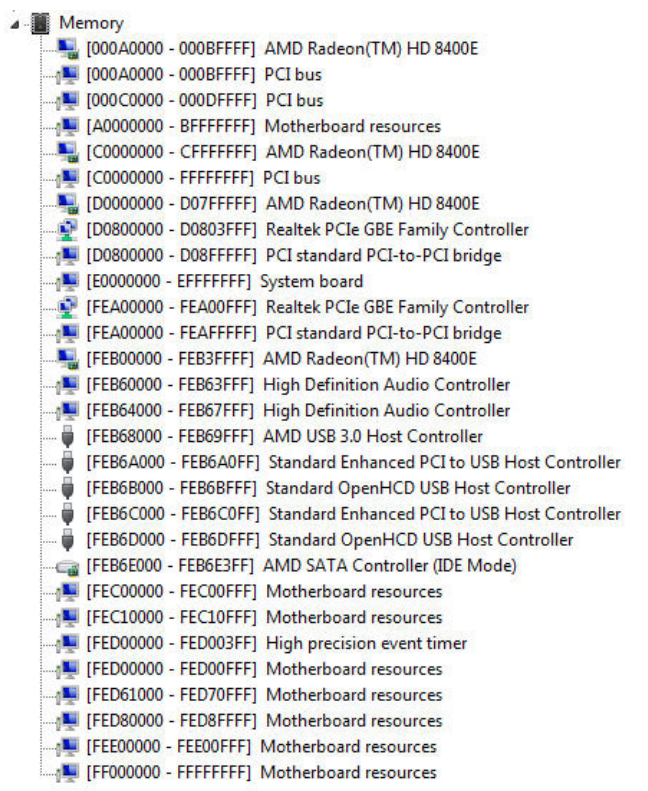
# **B.3 IRQ Mapping Chart**

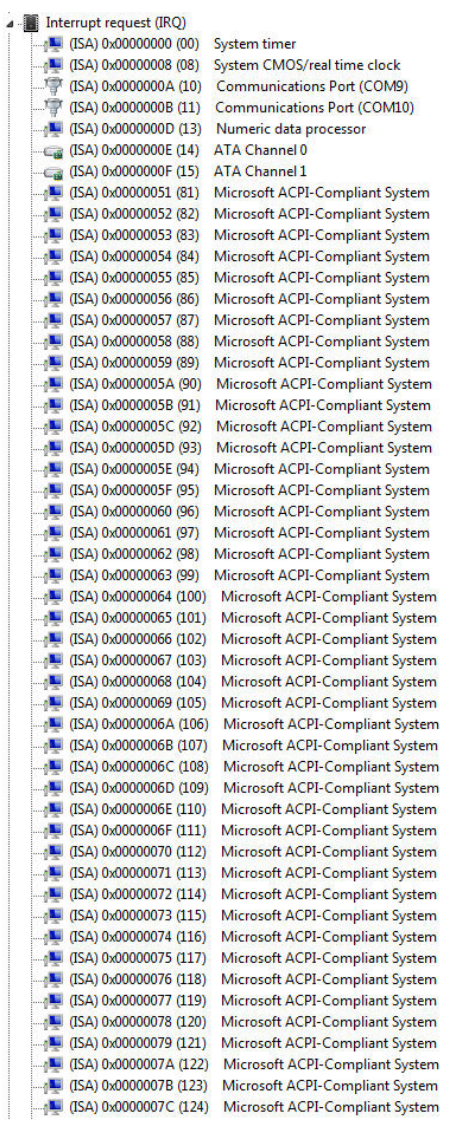

### **COM Express Module COM-KB**

(ISA) 0x0000007C (124) Microsoft ACPI-Compliant System [ISA] 0x0000007D (125) Microsoft ACPI-Compliant System THE (ISA) 0x0000007E (126) Microsoft ACPI-Compliant System (ISA) 0x0000007F (127) Microsoft ACPI-Compliant System [ISA] 0x00000080 (128) Microsoft ACPI-Compliant System [ISA] 0x00000081 (129) Microsoft ACPI-Compliant System (ISA) 0x00000082 (130) Microsoft ACPI-Compliant System [ISA] 0x00000083 (131) Microsoft ACPI-Compliant System (ISA) 0x00000084 (132) Microsoft ACPI-Compliant System (ISA) 0x00000085 (133) Microsoft ACPI-Compliant System THE (ISA) 0x00000086 (134) Microsoft ACPI-Compliant System [SA) 0x00000087 (135) Microsoft ACPI-Compliant System [ISA] 0x00000088 (136) Microsoft ACPI-Compliant System 15A) 0x00000089 (137) Microsoft ACPI-Compliant System 15A) 0x0000008A (138) Microsoft ACPI-Compliant System (ISA) 0x0000008B (139) Microsoft ACPI-Compliant System [ISA] 0x0000008C (140) Microsoft ACPI-Compliant System 15A) 0x0000008D (141) Microsoft ACPI-Compliant System [ISA] 0x0000008E (142) Microsoft ACPI-Compliant System [ISA] 0x000008F (143) Microsoft ACPI-Compliant System [ISA] 0x00000090 (144) Microsoft ACPI-Compliant System THE (ISA) 0x00000091 (145) Microsoft ACPI-Compliant System (ISA) 0x00000092 (146) Microsoft ACPI-Compliant System (ISA) 0x00000093 (147) Microsoft ACPI-Compliant System [ISA] 0x00000094 (148) Microsoft ACPI-Compliant System (ISA) 0x00000095 (149) Microsoft ACPI-Compliant System [ISA] 0x00000096 (150) Microsoft ACPI-Compliant System [154] (ISA) 0x00000097 (151) Microsoft ACPI-Compliant System (ISA) 0x0000098 (152) Microsoft ACPI-Compliant System [ISA] 0x00000099 (153) Microsoft ACPI-Compliant System (ISA) 0x000009A (154) Microsoft ACPI-Compliant System (ISA) 0x0000009B (155) Microsoft ACPI-Compliant System [ISA] 0x000009C (156) Microsoft ACPI-Compliant System [ISA] 0x000009D (157) Microsoft ACPI-Compliant System [ISA] 0x0000009E (158) Microsoft ACPI-Compliant System [ISA] 0x0000009F (159) Microsoft ACPI-Compliant System [ISA] 0x000000A0 (160) Microsoft ACPI-Compliant System [ISA] 0x000000A1 (161) Microsoft ACPI-Compliant System [ISA] 0x000000A2 (162) Microsoft ACPI-Compliant System THE (ISA) 0x000000A3 (163) Microsoft ACPI-Compliant System [ISA] 0x000000A4 (164) Microsoft ACPI-Compliant System 15A) 0x000000A5 (165) Microsoft ACPI-Compliant System [ISA] 0x000000A6 (166) Microsoft ACPI-Compliant System (ISA) 0x000000A7 (167) Microsoft ACPI-Compliant System [ISA] 0x000000A8 (168) Microsoft ACPI-Compliant System (ISA) 0x000000A9 (169) Microsoft ACPI-Compliant System [ISA] 0x000000AA (170) Microsoft ACPI-Compliant System [ISA] 0x000000AB (171) Microsoft ACPI-Compliant System [ISA] 0x000000AC (172) Microsoft ACPI-Compliant System [ISA] 0x000000AD (173) Microsoft ACPI-Compliant System (ISA) 0x000000AE (174) Microsoft ACPI-Compliant System (ISA) 0x000000AF (175) Microsoft ACPI-Compliant System

*Appendix B I/O Information* B - 6

### **COM Express Module COM-KB**

ALL (ISA) 0x00000041 (161) Microsoft ACPI-Compliant System (ISA) 0x000000A2 (162) Microsoft ACPI-Compliant System (ISA) 0x000000A3 (163) Microsoft ACPI-Compliant System (ISA) 0x000000A4 (164) Microsoft ACPI-Compliant System (ISA) 0x000000A5 (165) Microsoft ACPI-Compliant System (ISA) 0x000000A6 (166) Microsoft ACPI-Compliant System (ISA) 0x000000A7 (167) Microsoft ACPI-Compliant System (ISA) 0x000000A8 (168) Microsoft ACPI-Compliant System (ISA) 0x000000A9 (169) Microsoft ACPI-Compliant System (ISA) 0x000000AA (170) Microsoft ACPI-Compliant System (ISA) 0x000000AB (171) Microsoft ACPI-Compliant System (ISA) 0x000000AC (172) Microsoft ACPI-Compliant System (ISA) 0x000000AD (173) Microsoft ACPI-Compliant System (ISA) 0x000000AE (174) Microsoft ACPI-Compliant System (ISA) 0x000000AF (175) Microsoft ACPI-Compliant System (ISA) 0x000000B0 (176) Microsoft ACPI-Compliant System (ISA) 0x000000B1 (177) Microsoft ACPI-Compliant System (ISA) 0x000000B2 (178) Microsoft ACPI-Compliant System (ISA) 0x000000B3 (179) Microsoft ACPI-Compliant System (ISA) 0x000000B4 (180) Microsoft ACPI-Compliant System (ISA) 0x000000B5 (181) Microsoft ACPI-Compliant System (ISA) 0x000000B6 (182) Microsoft ACPI-Compliant System (ISA) 0x000000B7 (183) Microsoft ACPI-Compliant System (ISA) 0x000000B8 (184) Microsoft ACPI-Compliant System (ISA) 0x000000B9 (185) Microsoft ACPI-Compliant System (ISA) 0x000000BA (186) Microsoft ACPI-Compliant System (ISA) 0x000000BB (187) Microsoft ACPI-Compliant System (ISA) 0x000000BC (188) Microsoft ACPI-Compliant System (ISA) 0x000000BD (189) Microsoft ACPI-Compliant System (ISA) 0x000000E (190) Microsoft ACPI-Compliant System (PCI) 0x00000010 (16) High Definition Audio Controller (PCI) 0x00000011 (17) Standard Enhanced PCI to USB Host Controller (PCI) 0x00000011 (17) Standard Enhanced PCI to USB Host Controller (PCI) 0x00000012 (18) Standard OpenHCD USB Host Controller (PCI) 0x00000012 (18) Standard OpenHCD USB Host Controller (PCI) 0x00000018 (24) PCI standard PCI-to-PCI bridge (PCI) 0x0000001B (27) PCI standard PCI-to-PCI bridge (PCI) 0x0000002D (45) High Definition Audio Controller (PCI) 0xFFFFFFF2 (-14) AMD USB 3.0 Host Controller (PCI) 0xFFFFFFF3 (-13) AMD USB 3.0 Host Controller (PCI) 0xFFFFFFF4 (-12) AMD USB 3.0 Host Controller (PCI) 0xFFFFFFF5 (-11) AMD USB 3.0 Host Controller (PCI) 0xFFFFFFF6 (-10) AMD USB 3.0 Host Controller (PCI) 0xFFFFFFF7 (-9) AMD USB 3.0 Host Controller (PCI) 0xFFFFFFF8 (-8) AMD USB 3.0 Host Controller (PCI) 0xFFFFFFF9 (-7) AMD USB 3.0 Host Controller (PCI) 0xFFFFFFFA (-6) Realtek PCIe GBE Family Controller (PCI) 0xFFFFFFFC (-4) PCI standard PCI-to-PCI bridge (PCI) 0xFFFFFFFD (-3) PCI standard PCI-to-PCI bridge **W** (PCI) 0xFFFFFFFE (-2) PCI standard PCI-to-PCI bridge

## **B.4 DMA Channel Assignments**

J Direct memory access (DMA) 4 Direct memory access controller